## **KUNSTHØGSKOLEN I OSLO** OSLO NATIONAL ACADEMY OF THE ARTS

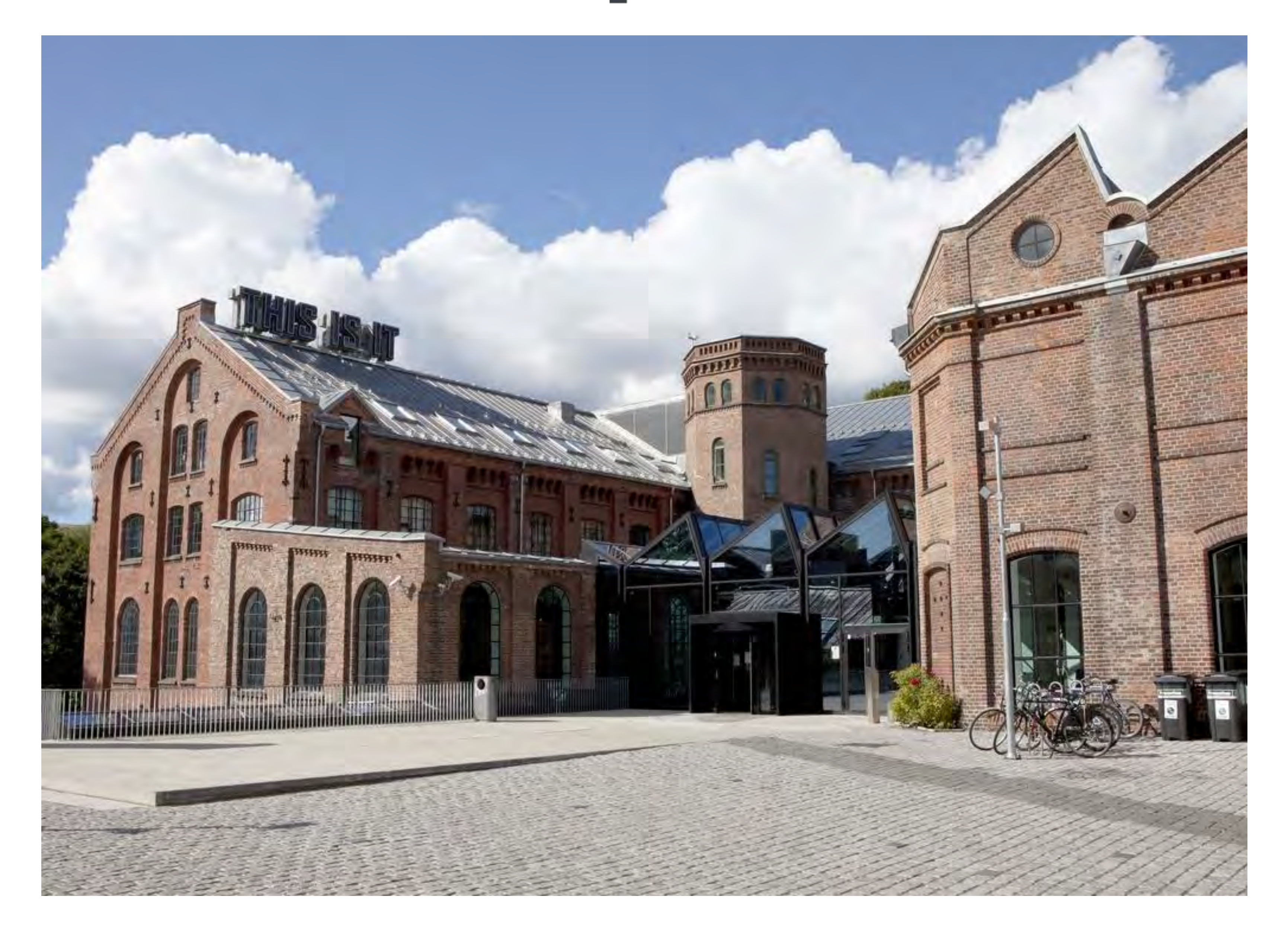

# **Information meeting for new students**

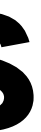

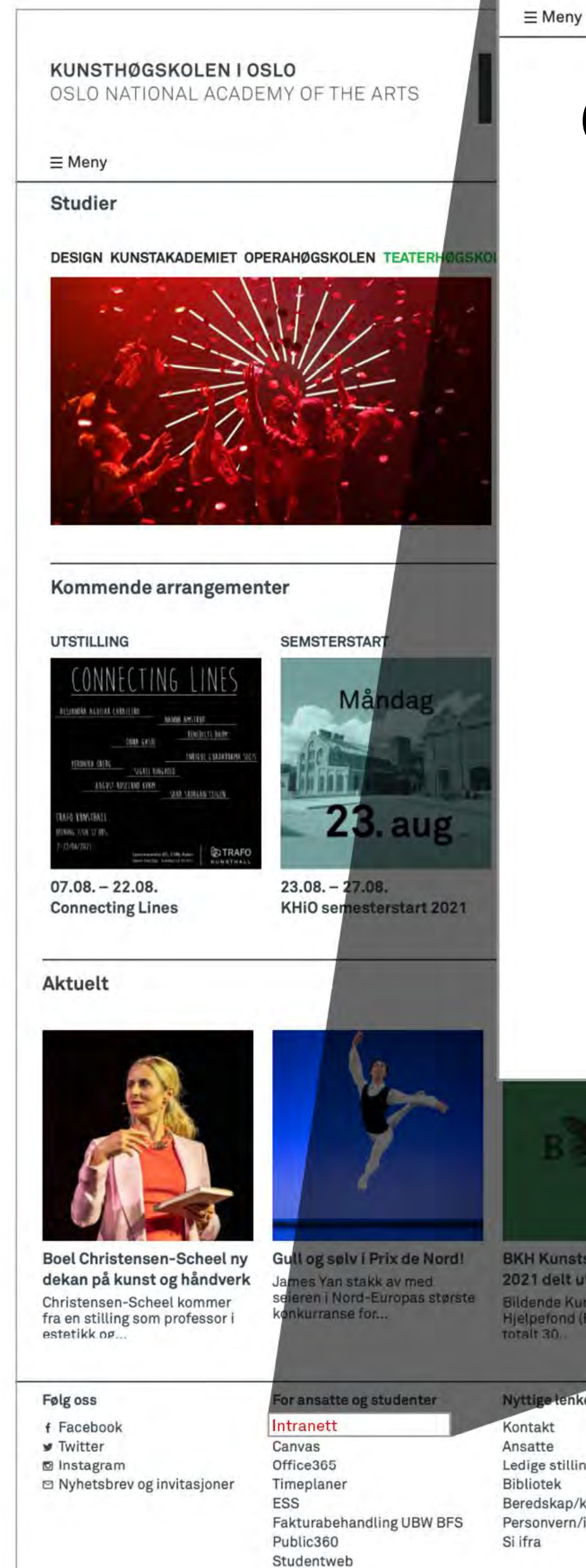

KUNSTHØGSKOLEN I OSLO OSLO NATIONAL ACADEMY OF THE ARTS

## **Checklist for studyst**

khio.no

- 1.Check your e-mail and activate your IT account
- 2.Pay the semester fee
- 3.Semester registration
- 4.Upload photo for your Student Card
- 5.Download the Student ID app (studentbevis-appen)
- 6.Check if you have access to your IT account
- 7.Log on to Canvas
- 8.Find your schedule
- 9.Read about the First Week of Studies for your Study programme 10.Attend the First Day of Studies

**BKH Kunststudentstipend** 2021 delt ut

Ledige stillinger Beredskap/krise Personvern/informasjonskapsler

A studere på KHiO 202

**Besøksadresse** Fossveien 24 Se kart

Telefon: (+47) 22 99 55 00 E-post: postmottak@khio.no

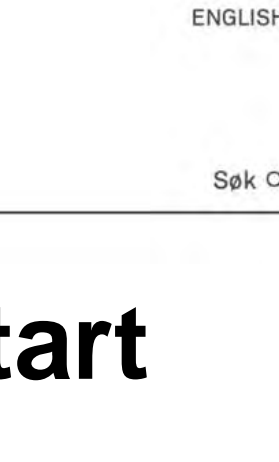

## You will find the checklist at intranet for students:

khio.no/en/intranet/forstudents/new-student-at-oslonational-academy-of-the-artskhio

# **What is Studentweb?**

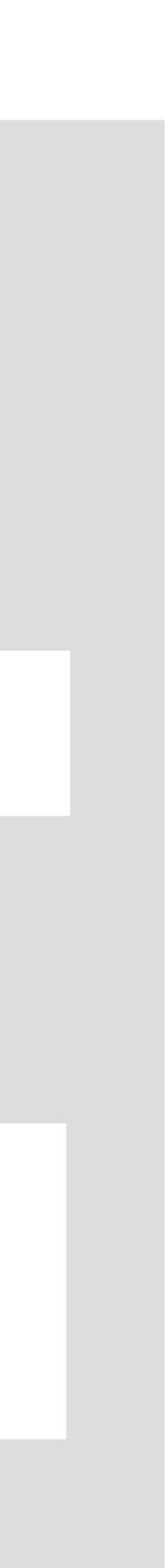

- Manage your personal information as a student
- Change address and phone number
- Receive tuition fee invoice
- Register as student
- Confirm your education plan
- Register for teaching and exams
- Get information about your grades
- Order student confirmation or transcript of records

The same password as you created when activating your KHiO IT-account

# **Log in**

**Username**

Your student number

**Password**

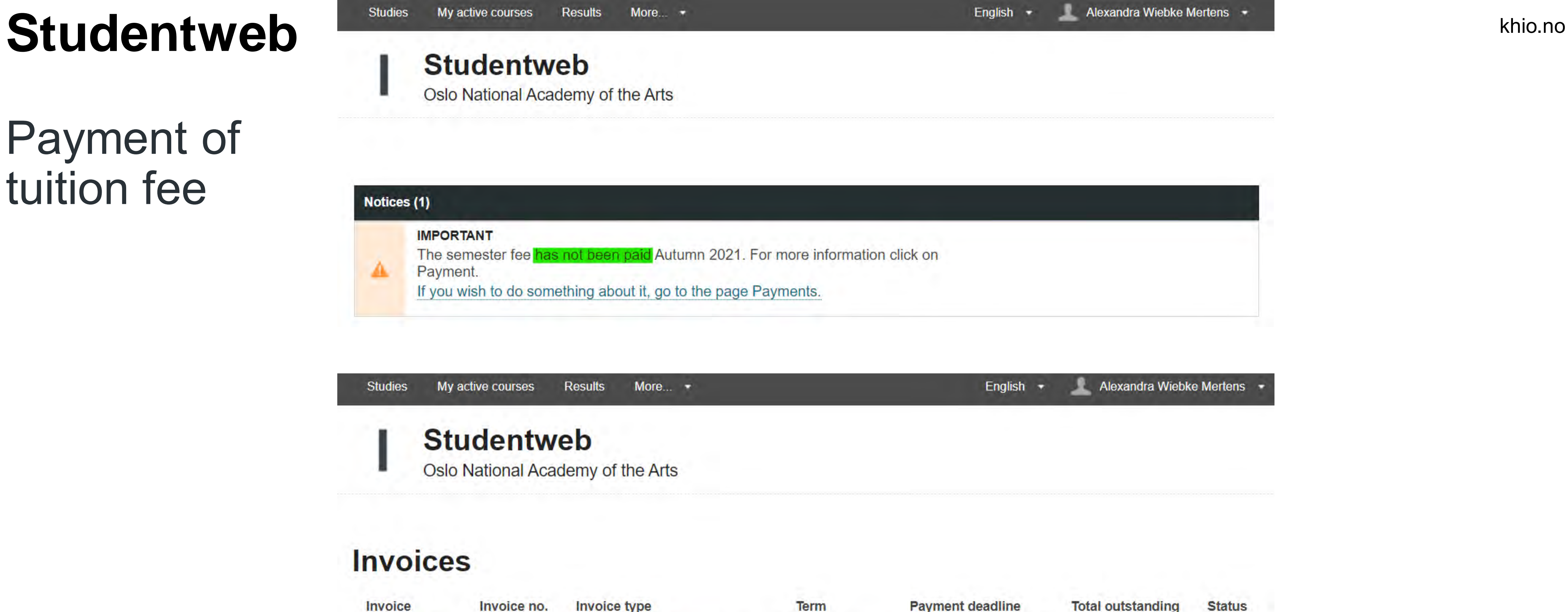

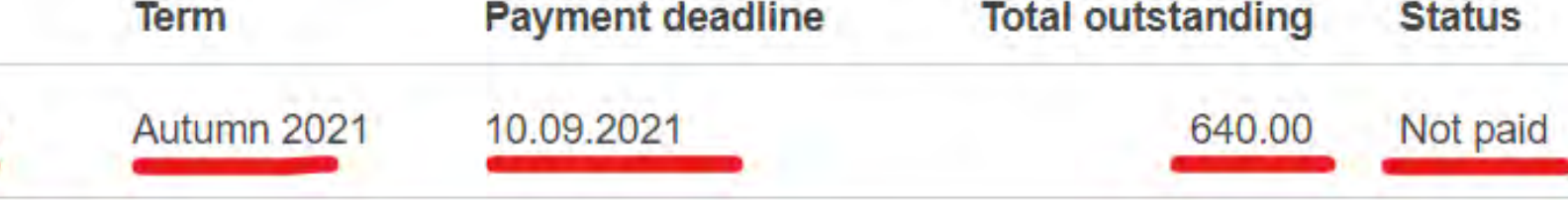

## Payment of tuition fee

Oslo National Academy of the Arts

### Notices (1)

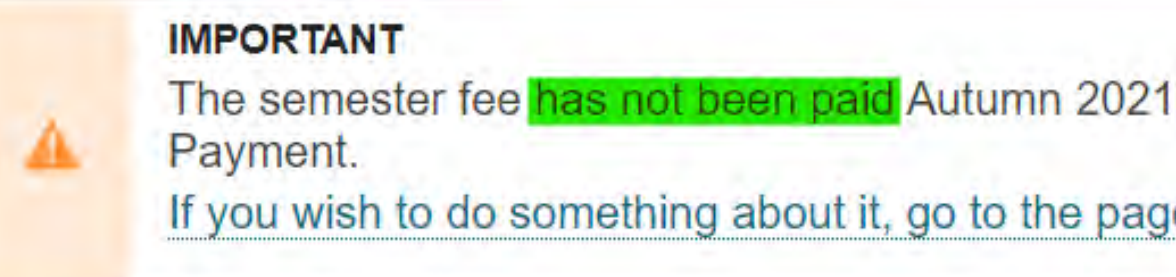

My active courses **Studies** Results More...  $\rightarrow$ **Studentweb** 

Oslo National Academy of the Arts

## **Invoices**

**Invoice type** Invoice no. Invoice A Semesteravgift og SAIH-avgift  $\bullet$ 

## Invoice 12333

Term Payment deadline Payer Recipient

Autumn 2021 10.09.2021

Kunsthøgskolen i Oslo Postboks 6853, St. Olavs plass 0130 OSLO

khio.no

## Semester registration

My active courses Results More...  $\rightarrow$ **Studies** 

## **Studentweb** Oslo National Academy of the Arts You have not started the registration for AUTUMN 2021 y **Start registration** Notices (2) **IMPORTANT** You have not completed the semester registration A If you wish to do something about it, go to the page **INFO** The semester fee has been paid Autumn 2021  $\mathbf{z}$ Results More...  $\rightarrow$ **Studies** My active courses **Studentweb**

Oslo National Academy of the Arts

## **Semester registration**

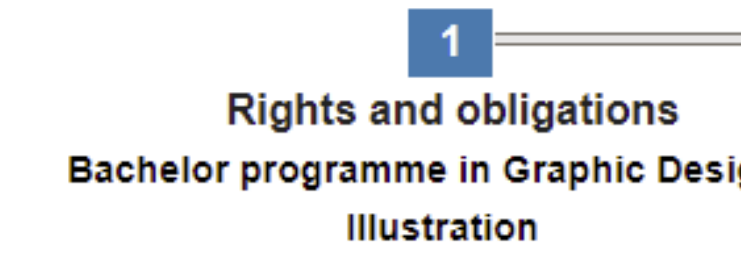

 $3<sup>°</sup>$ Status and o Bachelor programme in Illustration

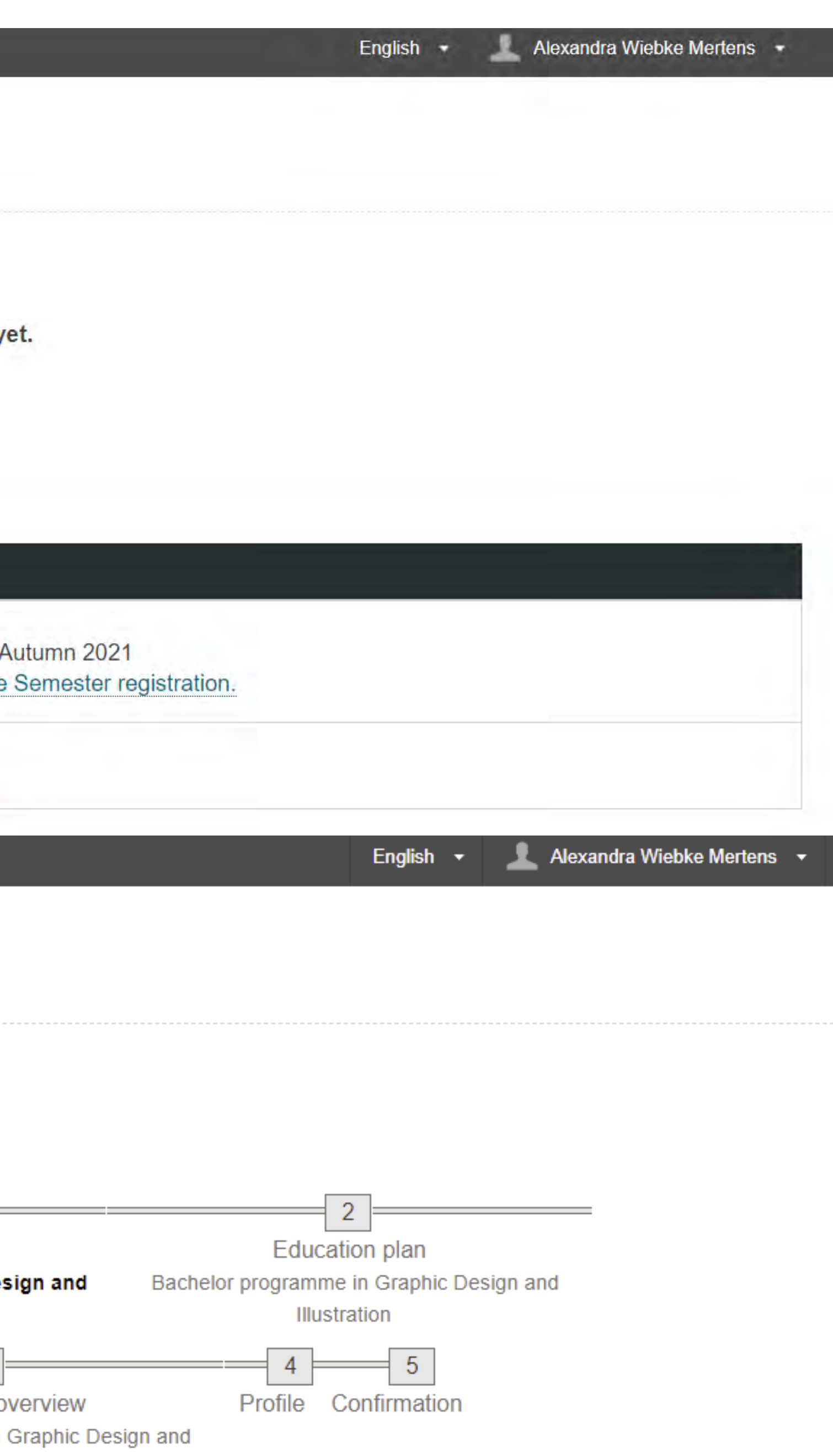

# **Studentweb**

# Studentweb

## **Education** plan

My active courses **Results** More...  $\rightarrow$ Studies

## **Studentweb**

Oslo National Academy of the Arts

## **Bachelor in Fine Art**

Education plan Status and overview

## **Education plan**

**Semester** 

**Hide earlier semesters** 

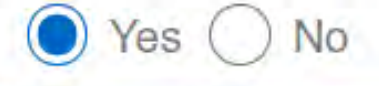

 $\vee$  2021 AUTUMN

**Mandatory courses (Obligatorisk)** 

**BK101 Artistic Practice 1** 

Credits: 15

Sign up for class and exam

After you have finished semester registration, the studentbevis-app will be activated and you will get access to Canvas.

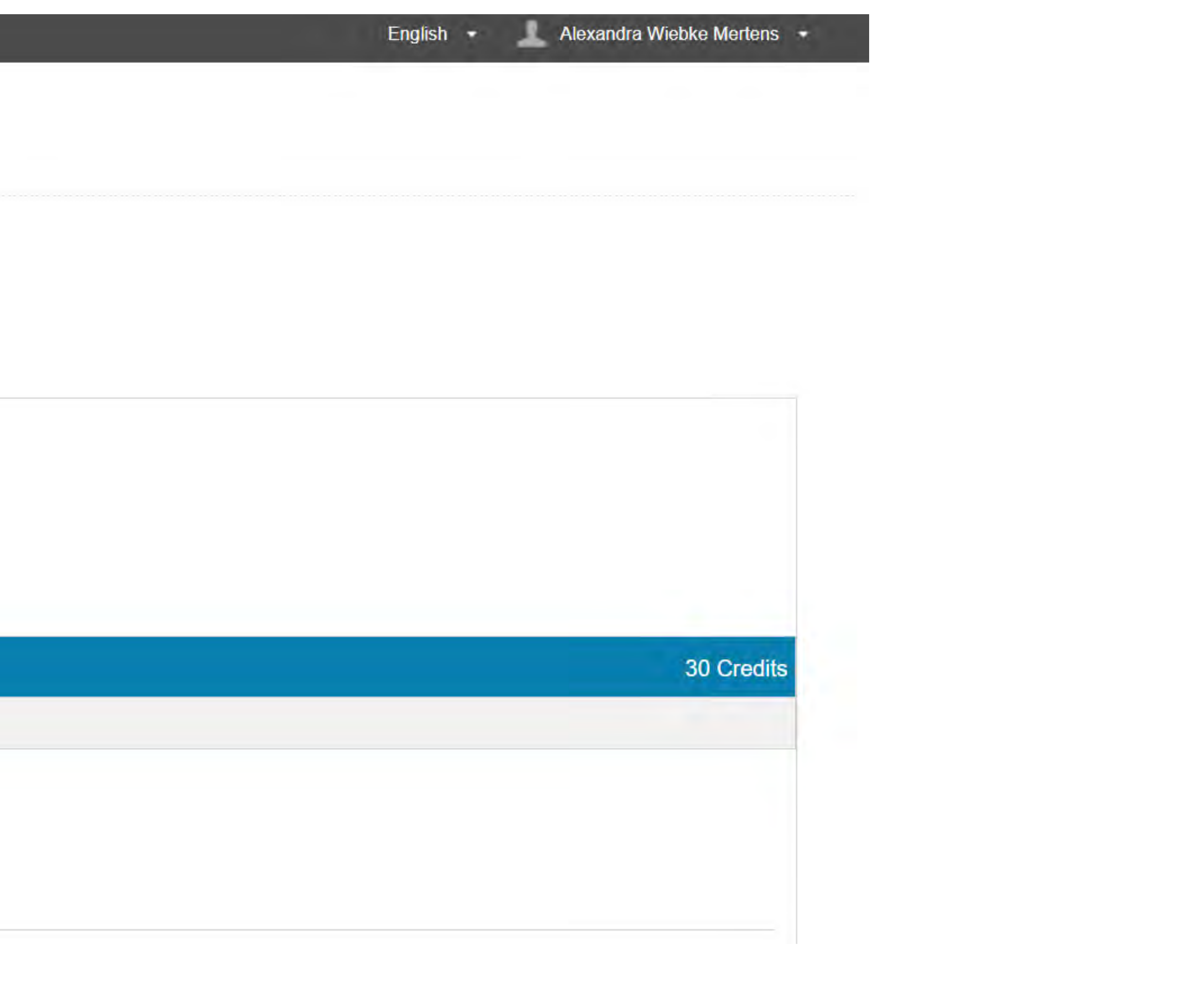

khio.no

# **Resume**

- 1. Upload photo for your Student Card
- 2. Activate your KHiO IT-account
- 3. Pay the tuition fee
- 4. Semester registration
- 5. Download the Student ID app
	- (studentbevis-appen)
- 6. Log on to Canvas

# **Studentweb**

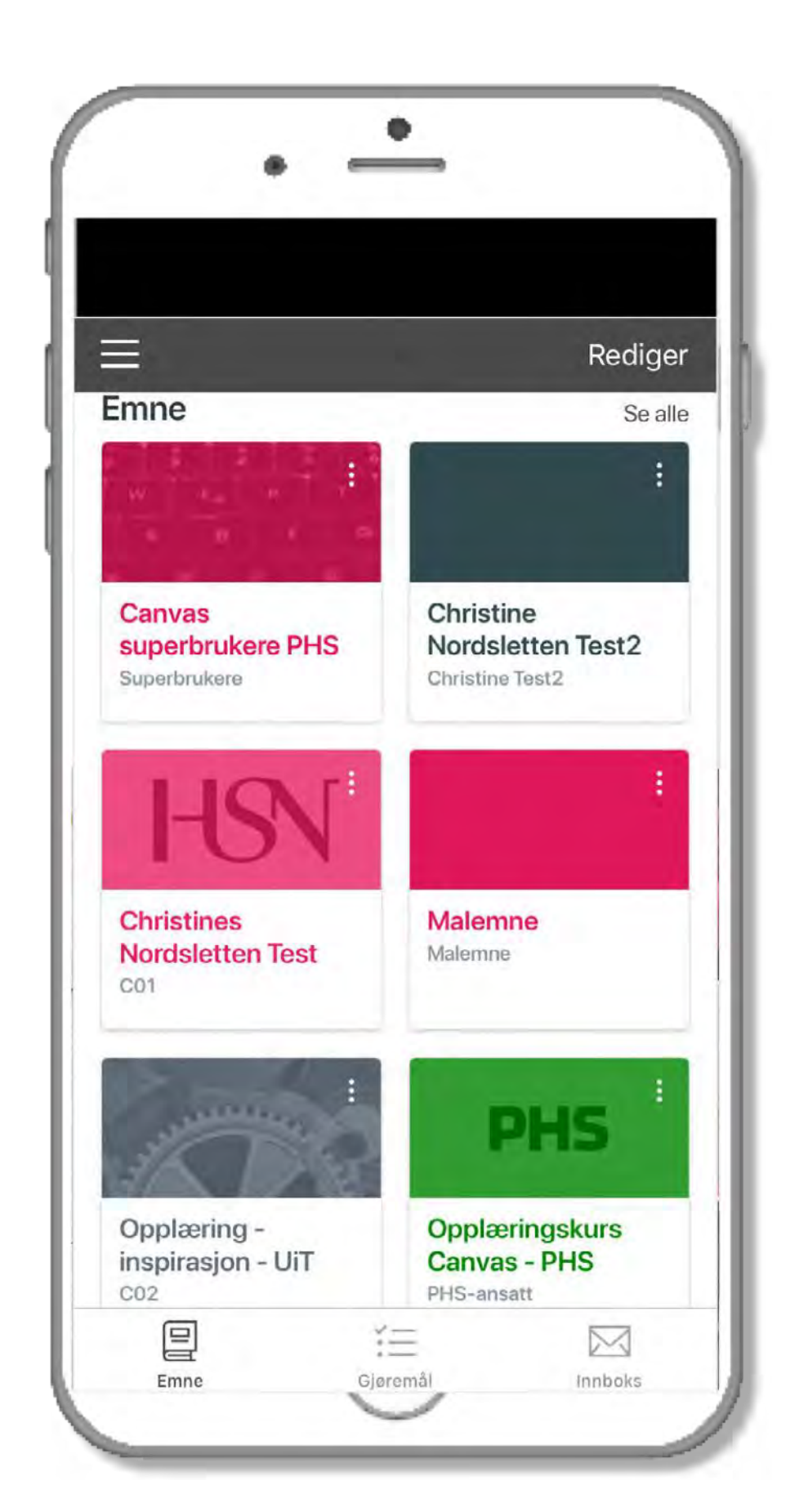

- The digital learning plattform at KHiO. Log in to Canvas with your username and password (Feide log in).
- Once you are registered for the semester, you will get access to your course rooms in Canvas.
- Here your will find information about your courses this semester, and messages from your teacher and from your department.
- The calendar shows the teaching plan and deadlines for submissions. Remember to include all your courses and your own name in the calendar view.
- You can edit your notification settings and profile under «Account»

# **Canvas**

# **Canvas**

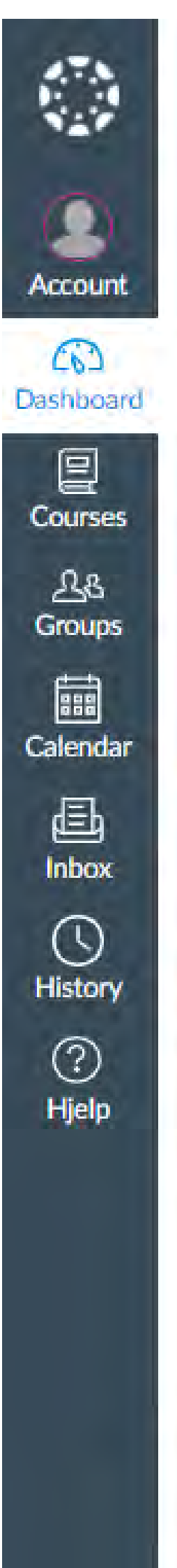

Semesteravgift og -registrering høst 2021/ Semester fee and registering autumn 2021 Nå kan du betale semesteravgiften for høst 2021. Fakturaen ligger tilgjengelig i Studentwebe. Når din betaling er registrert, kan du semesterregistrere deg i Studentweber. Mer informasjon om betaling av semesteravgift og registrering finner du på våre nettsider om semesteravgift og -registrering e. 

#### In English:

 $\circledcirc$ 

 $\odot$ 

Now it is possible to pay the semester fee for the autumn term 2021. The invoice is available in Studentweb. e As soon as the payment is registered you need to log into Studentweb & for semester registering. More information about paying the semester fee and registration can be found on our website about semester fee and registering  $e$ .

This is a message from Oslo National Academy of the Arts

Notifications. Tell us how and when you would like to be notified of events in Canvas. **Notification Preferences** 

## Dashboard

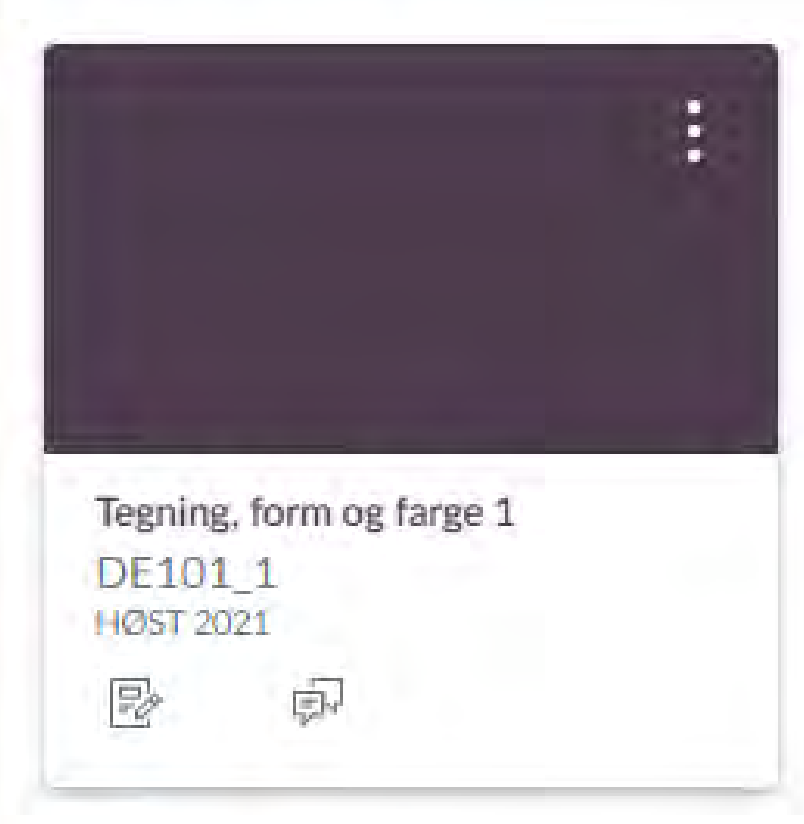

 $\times$ 

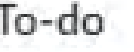

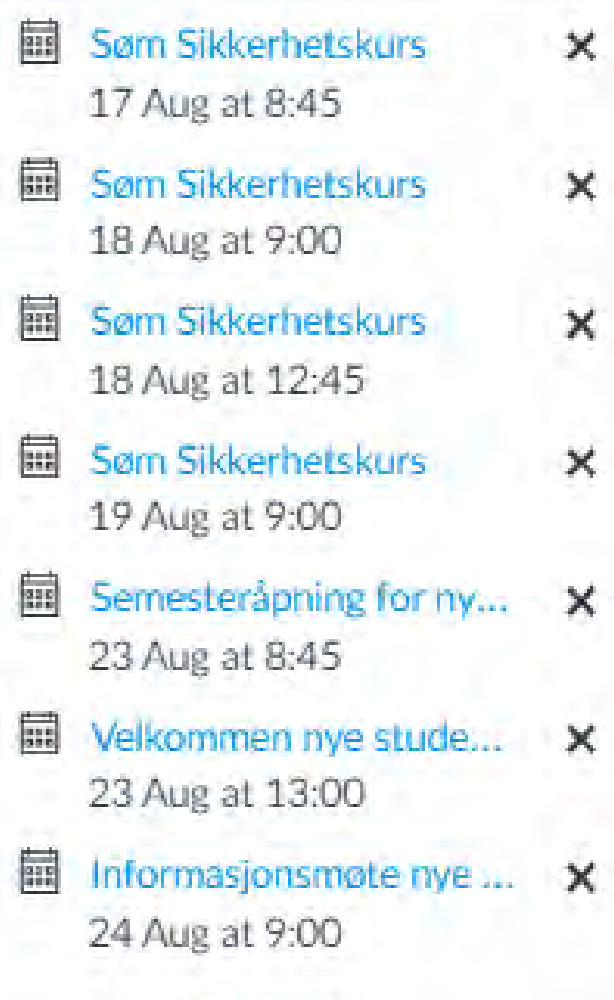

#### Show all

#### Recent feedback

Nothing for now

View Grades

## $\equiv$  DE101\_1 > Modules

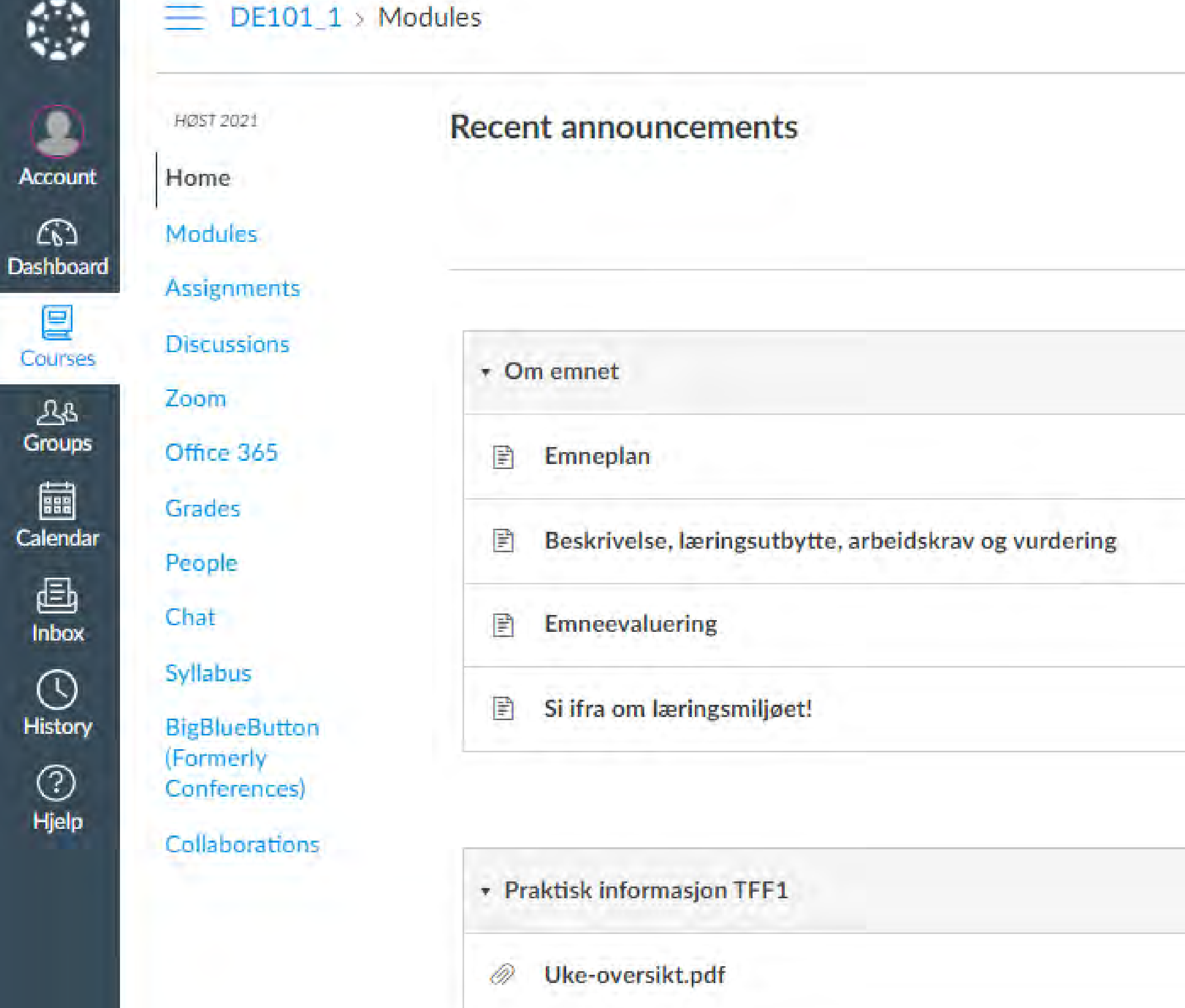

\* Fredagene: 27.8 til og med 26.11

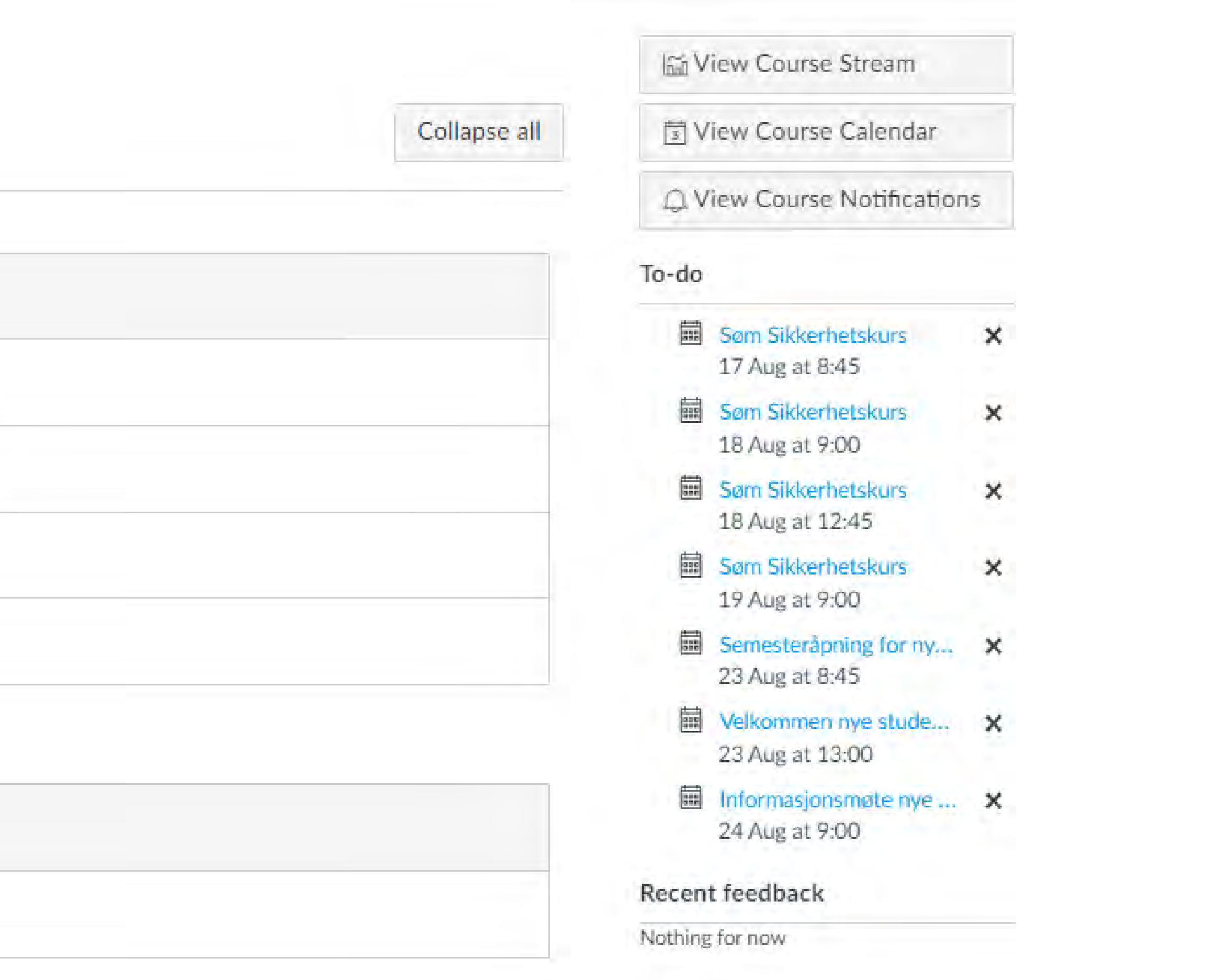

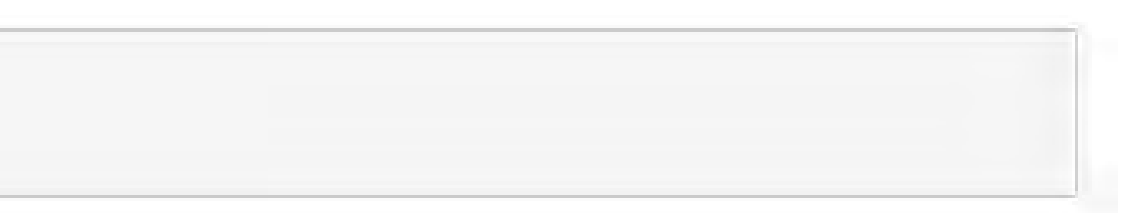

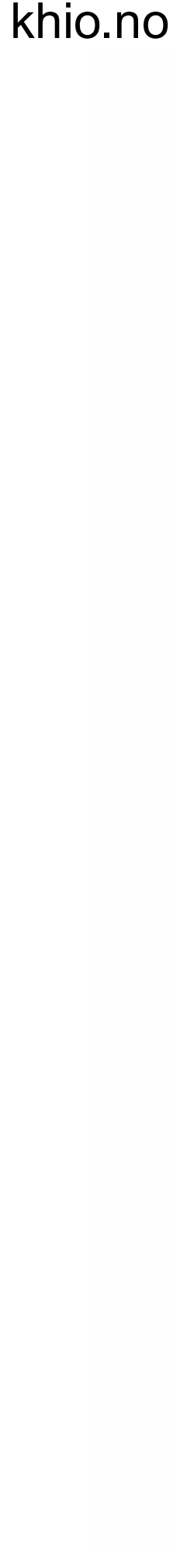

- Your teaching schedule is available in TimeEdit.
- Click on your department and class and you will find the semester plan.
- You can contact the student adviser in your department if you want to book a room.

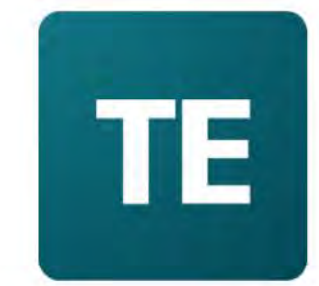

## Kunsthøgskolen i Oslo

**Dans** Operahøgskolen **Teaterhøgskolen Design** Kunst og håndverk **Kunstakademiet** Verksteder Oversikt verksteder og reservering av rom i medielab Søk på lærer Søk **û** Avansert søk **û** Ansatte

Dette nettstedet bruker cookies for å administrere innlogging

# **TimeEdit**

### **TE** Kunsthøgskolen i Oslo

#### Kunsthøgskolen i Oslo / Design

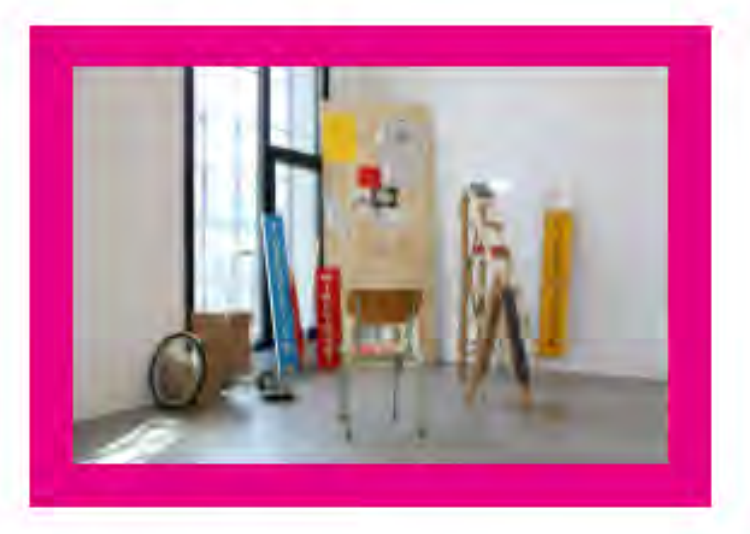

### **Design**

Timeplaner per studieprogram og kull

## **管BAGI1**

BA grafisk design og illustrasjon - 1. år

**BAGI2** BA grafisk design og illustrasjon - 2. år

**BAGI3** BA grafisk design og illustrasjon - 3. år

### **简BAKK1**

BA kles- og kostymedesign - 1. år

### **BAKK 2**

BA kles- og kostymedesign - 2. år

## **BAKK 3**

BA kles- og kostymedesign - 3. år

### **简BAIM1**

BA interiørarkitektur og møbeldesign - 1. år

## **BAIM 2**

BA interiørarkitektur og møbeldesign - 2. år

### **管BAIM 3**

BA interiørarkitektur og møbeldesign - 3. år

**米Tilpass** 

### $\frac{600}{100}$  MADE 1 - IM

First year, Master in Design, Interior Architecture and Furniture Design

#### Hill MADE 1 - GI

First Year, Master in Design, Graphic Design and Illustration

#### MADE 1 - KK

First Year, Master in Design, Fashion and **Costume Design** 

#### **■ MADE 2 - IM**

Second year, Master in Design, Interior Architecture and Furniture Design

#### **■MADE 2 - GI**

Second Year, Master in Design, Graphic Design and Illustration

### HMADE 2 - KK

Second Year, Master in Design, Fashion and **Costume Design** 

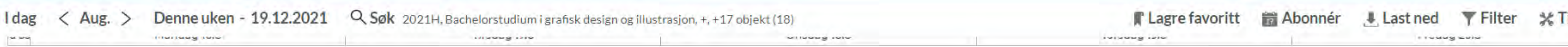

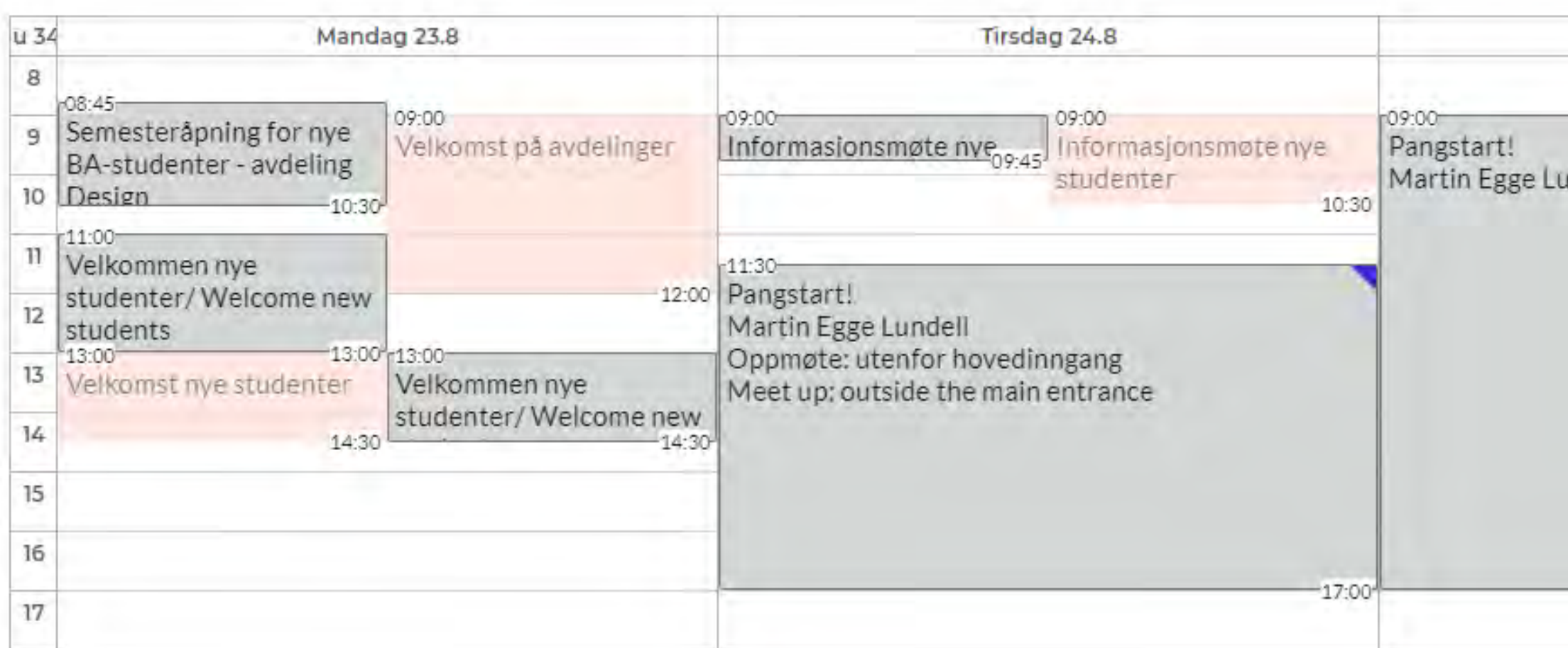

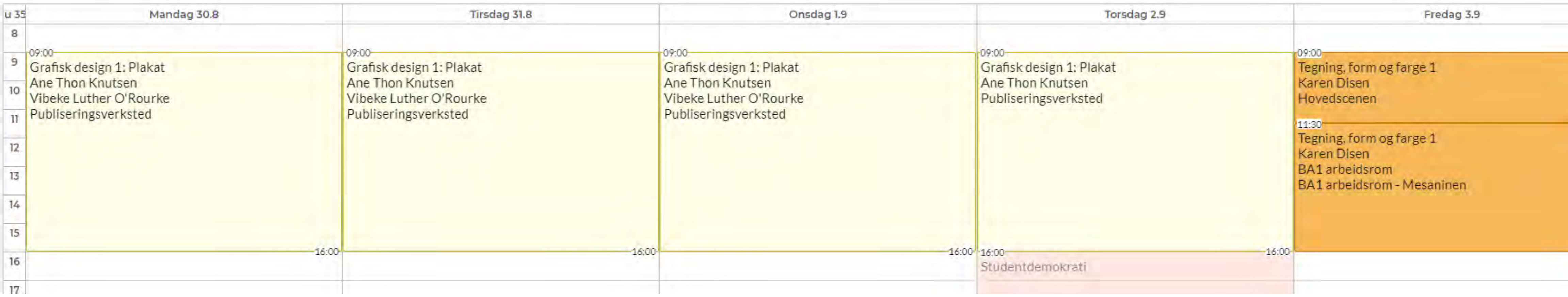

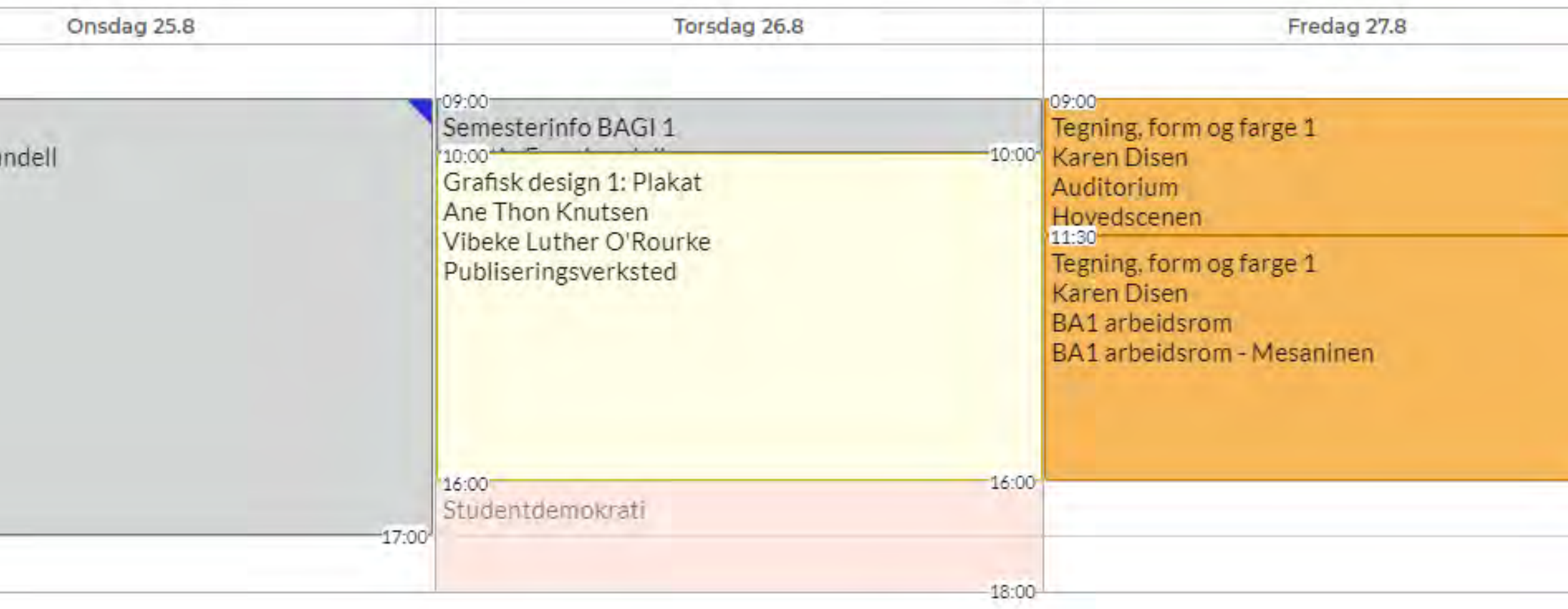

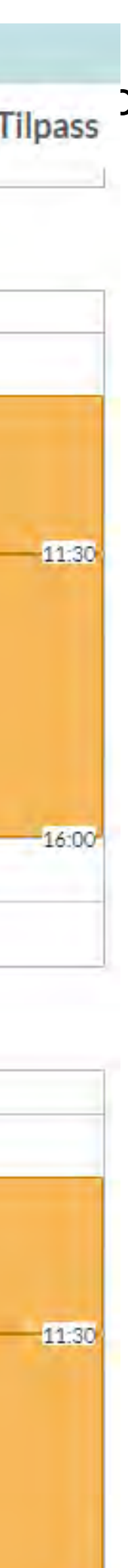

 $-16:00$ 

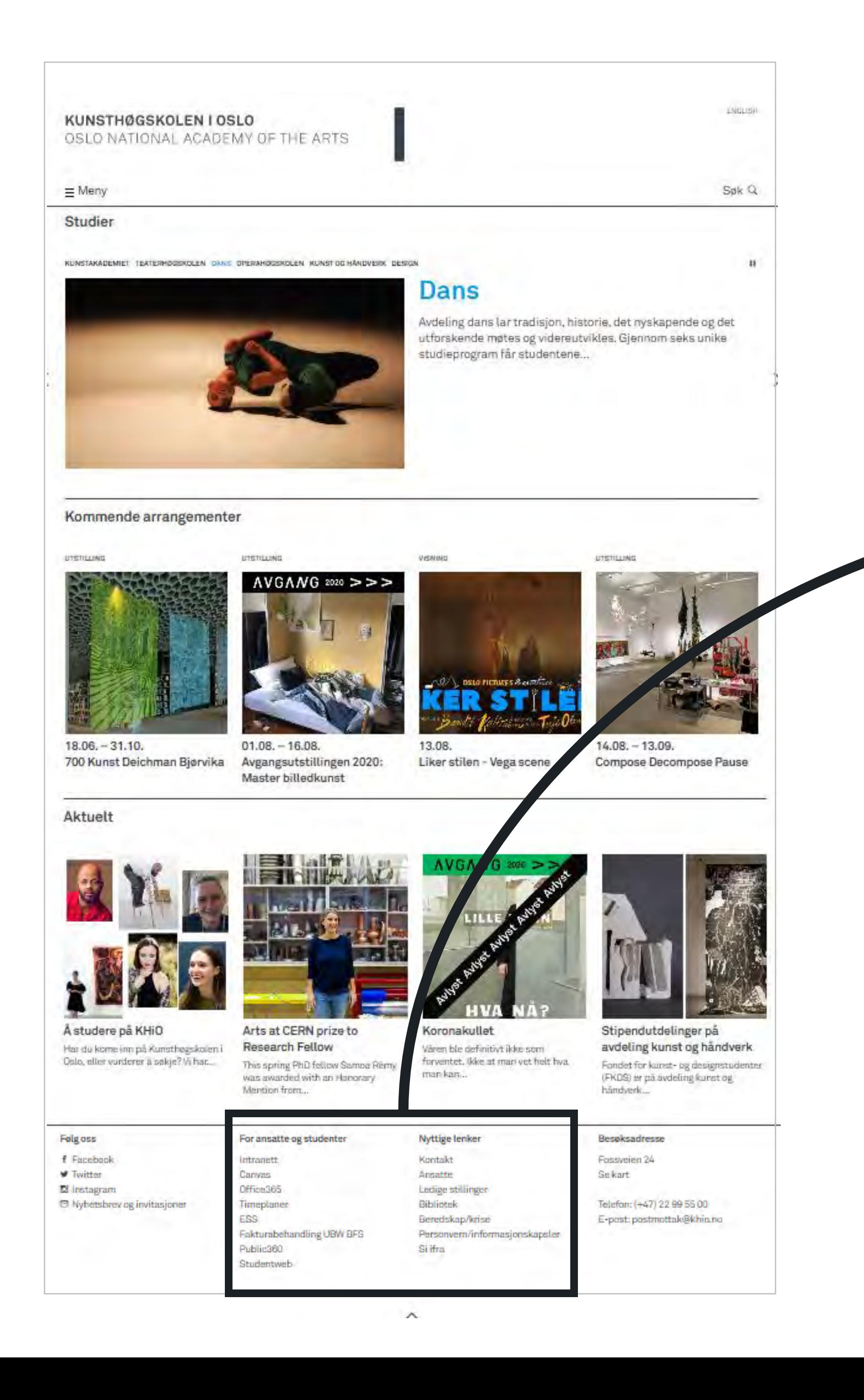

## **For staff and students**

**Intranett** Canvas Office365 Teaching schedule **ESS** Invoice Management UBW **BFS** Public360 Studentweb

**Contact Staff** Vacancies **Library** Privacy policy/cookies Speak up

## **Useful links**

khio.no

## khio.no/en/intranet/for -students/

## KUNSTHØGSKOLEN I OSLO

OSLO NATIONAL ACADEMY OF THE ARTS

 $\equiv$  Menu

## **Intranet for students**

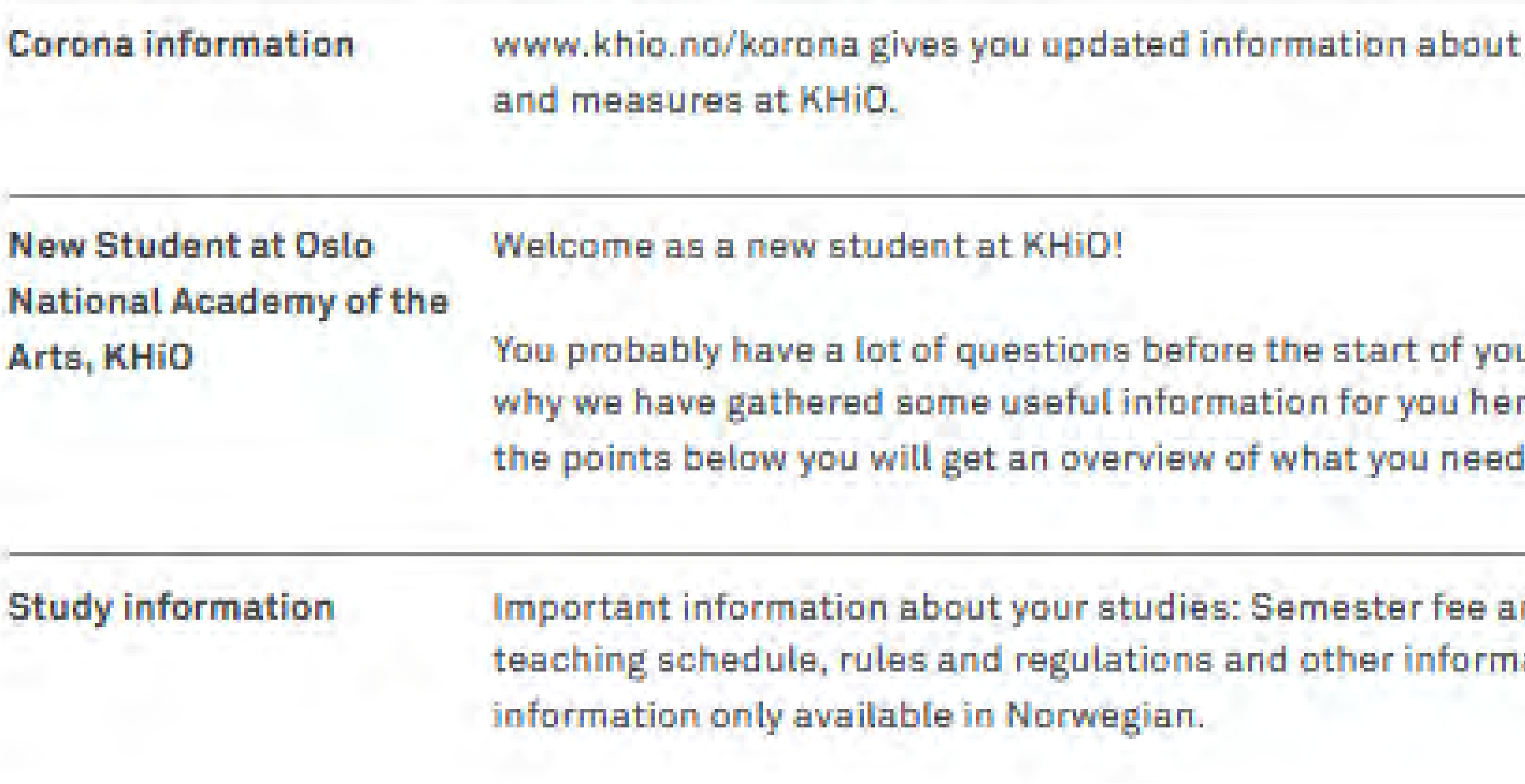

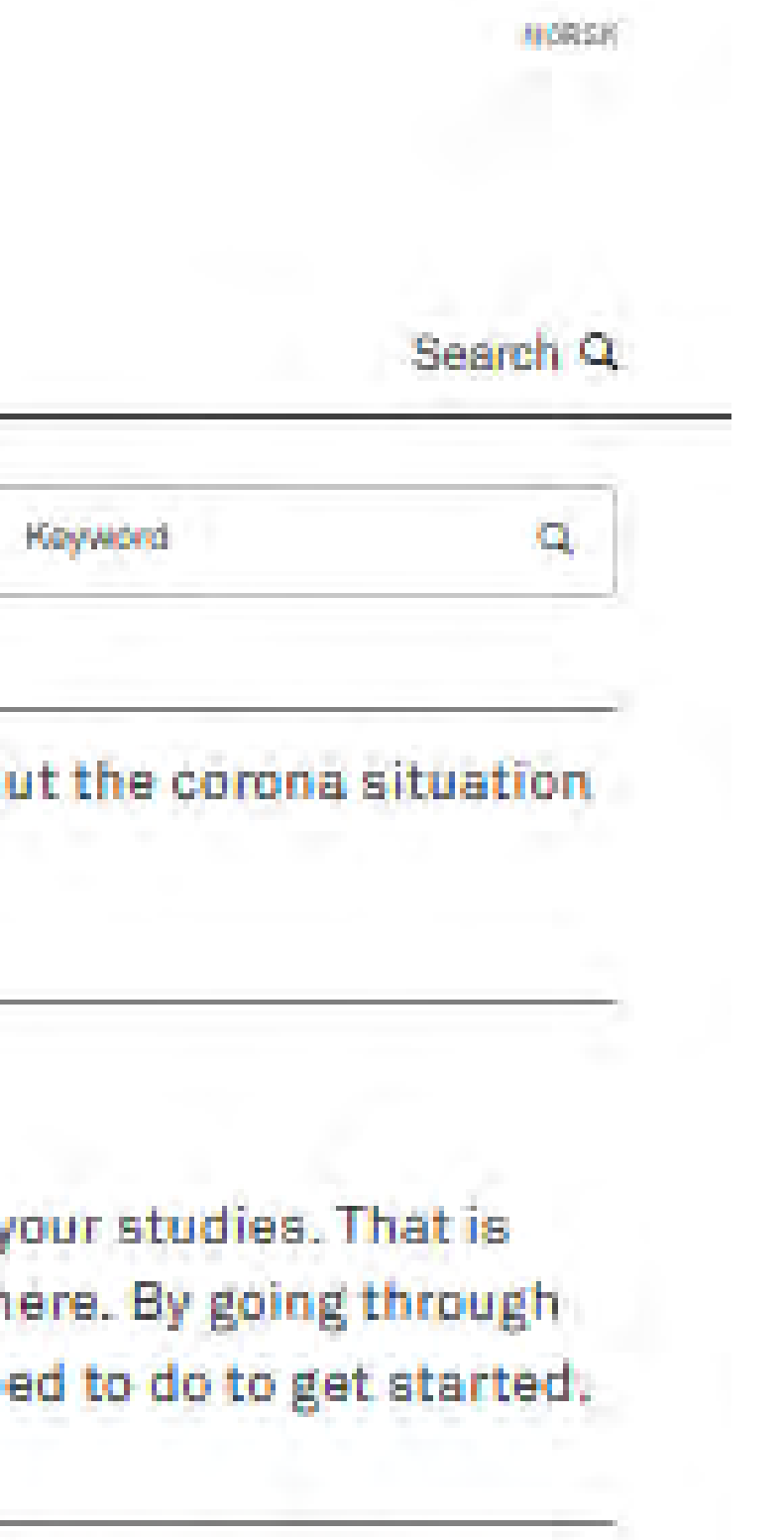

ind registration, ation. Some

## khio.no/en/intranet/for-students/study-information

## **Study information**

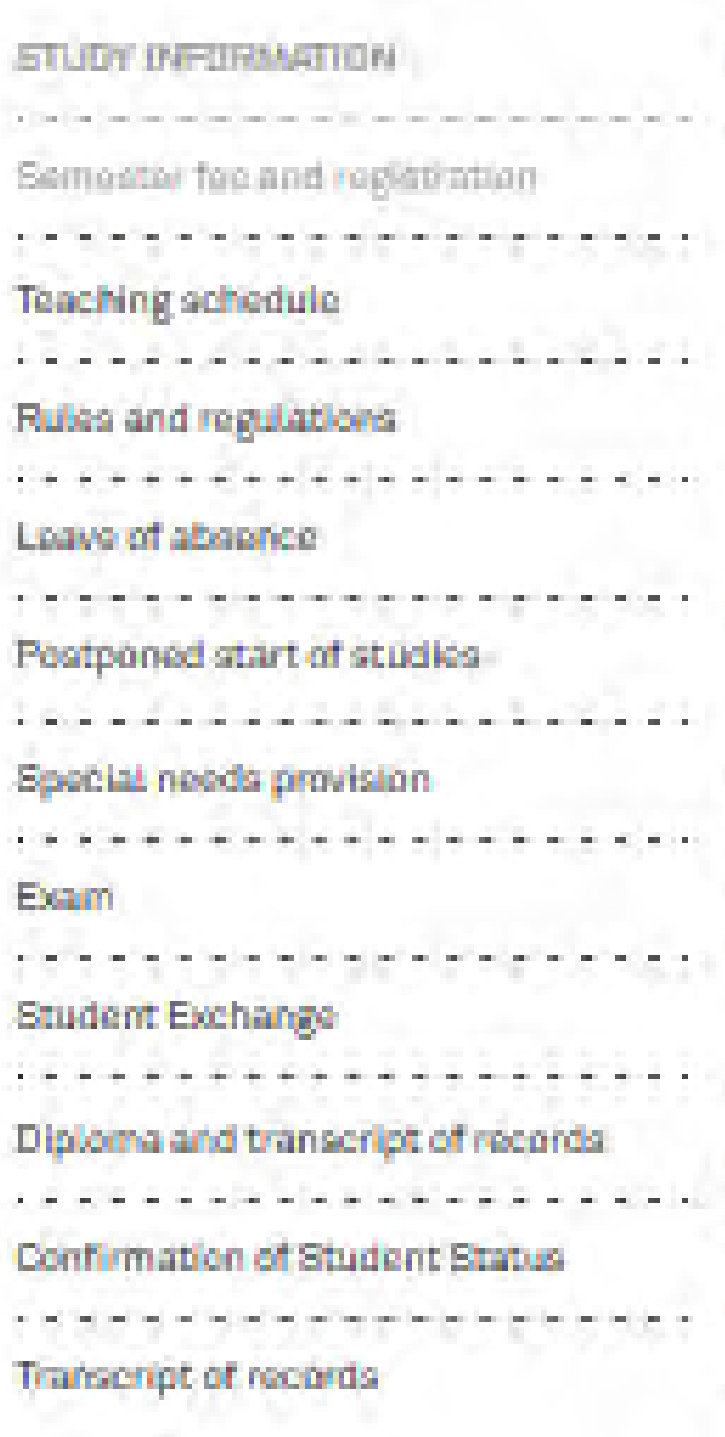

Important information about your studies: Semester fee and registration, teaching schedule, rules and regulations and other information. Some information only available in Norwegian.

## Semester fee and registration

At the beginning of each semester you must pay the semester fee and register in Studentweb in order to retain your right to study at the Oslo National Academy of the Arts.

- ► 1. Pay the semester fee
- ► 2. Start the registration
- + 3. Student ID app
- \* 4. Receiving your student loan from Lanekassen
- Frequently Asked Questions

## khio.no/en/intranet/for-students/speak-up-about-the-learning-environment

SPEAK UP ABOUT THE LEARNING **ENVERDMARENT** 

Important Information about blowing the whistle

ファフロのこうごう こうり

Studentombod

## Speak up about the learning environment

The Academy's learning environment shall be characterised by inclusiveness, zero tolerance for bullying and harassment, and good procedures for whistleblowing.

Report incidents that are harmful, dangerous, unethical or illegal, such as the following:

- Abuse of power
- Unwanted sexual attention
- · Bullying, harassment, ostracism
- Alcohol and substance abuse
- · Actions that may entail a risk to life and health
- · Violations of ethical guidelines

You may blow the whistle to the dean in your department: Academy of Dance, Academy of Opera, Academy of Theatre, Design, Art and Craft and Academy of Fine Art.

You can also report to the head of academic affairs or to the head of section.

Before blowing the whistle, you should read the Academy's information on what you need to know. Note also that the appropriate whistle-blowing form can be found at the bottom of the page.

## Ansatte

 $Sak Q$ 

Agata Beltohaugen Rådgiver, Studiokonsulorit. Operahagskolen Team hesiphiliministrasjon agathert@Wilo.no

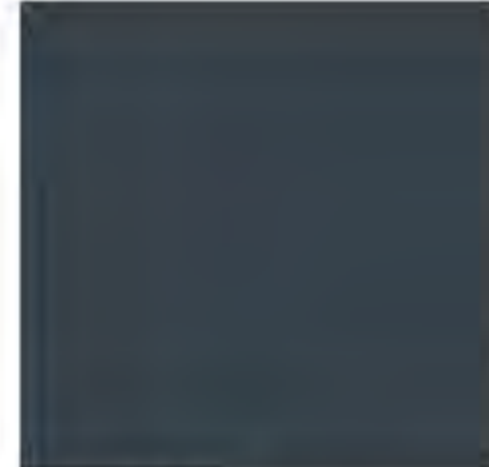

Marianne Brokke Rådgiver, Studiekonsulent dans Team Similing ministrasion +47 480 89 086 manbrok@khio.no

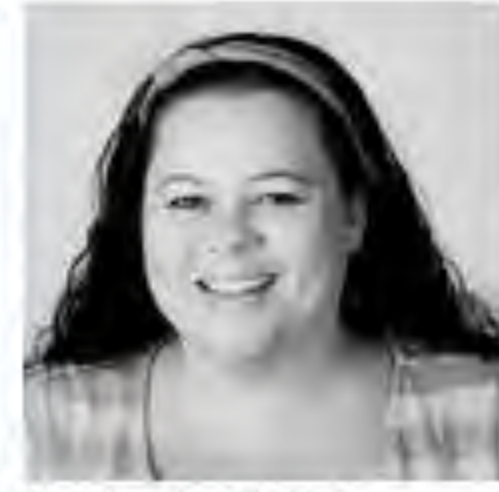

Voig avdeling

Tring Neset Bredremocn Rådgiver, Studiskonsulant Kunstakadomiat Team Eith Mill ministrasjon  $+4741397421$ trinbrooglichia.no

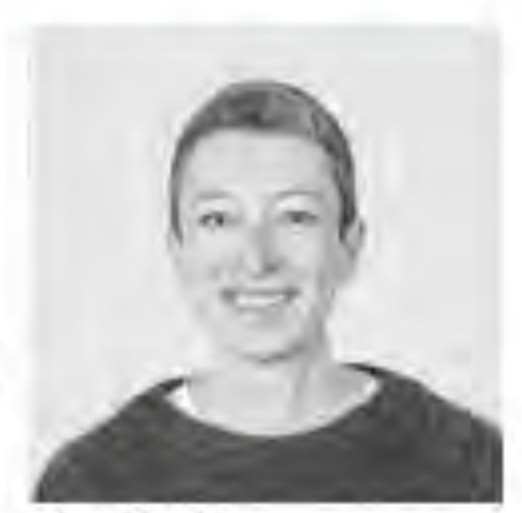

studience

×.

Anette Christensen Toamtoder Team **Purp (1959** ministrasjon) +4794523252 anotto.christensen@khiq.no

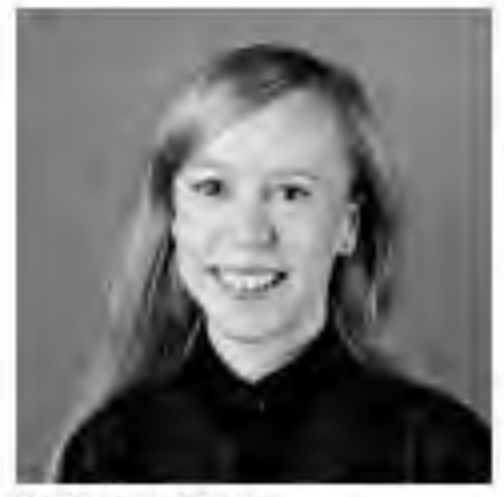

Kristin Øye Gjersdal Rådgiver, Studiekonsulerit operahagskolan (permisjon) Team 505(55) ministrasjon  $+47.45186.108$ krisgjer@khiri.no

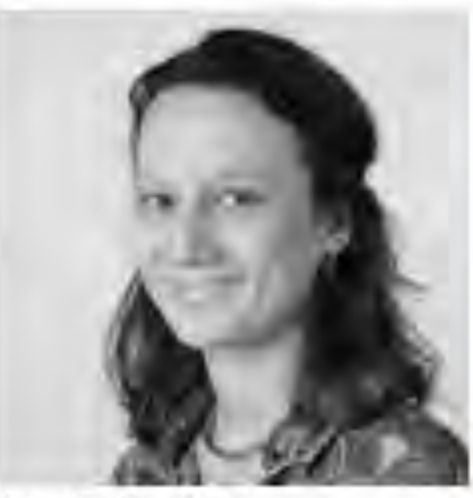

Hanna Gjelton Hattrom Studiokonsulent kunst og håndverk Team **Sittilber** ministrasjon  $+4746536683$ hannhatt@khio.nd

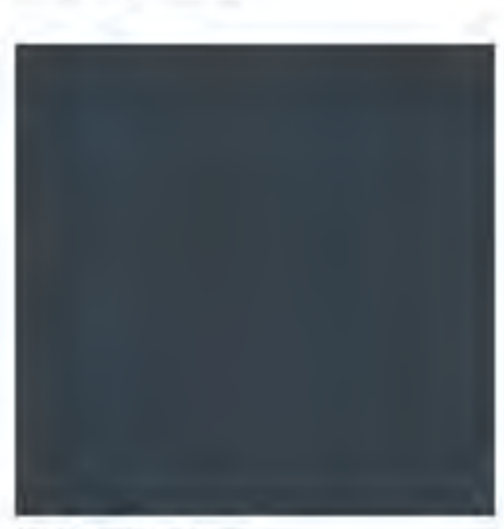

Vivi Stare Jacobsen Studiekonaukent Teaterhegskolen Team Filifiliting ministrasjon wyistor@khio.no

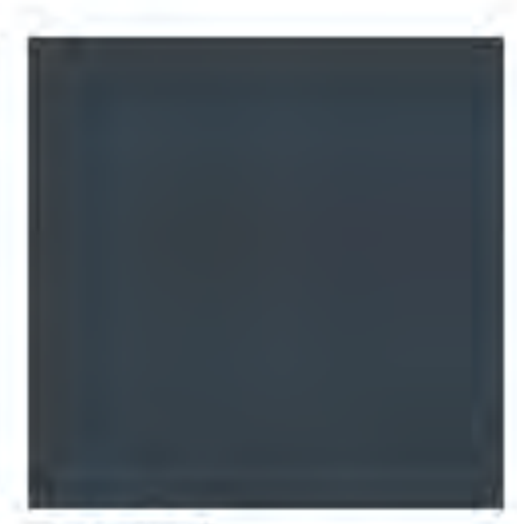

Sandra Janzsó Rådgiver, Studiekonsulent Kunstakadomiet Team EilBibliche Meistraajon +4747399069 sandjanz@khio.no

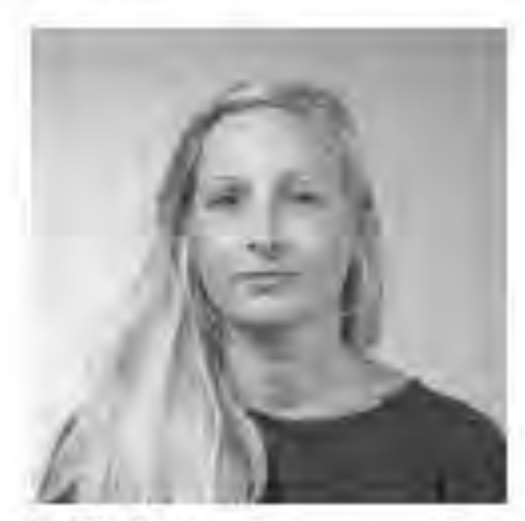

Lisa Karlsson Rådgiver, Studiekonsulent design Team Sillstown initiatages  $-47.48056879$ lisakart@khio.no

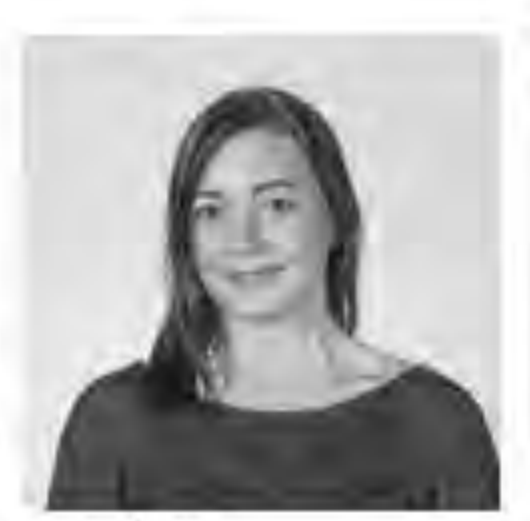

Christel Ble Lavik Rädgiver, Studiekonausent PPL/dans Toam himmer ministrasjon +4794523440 chrilavi@khiq.nd

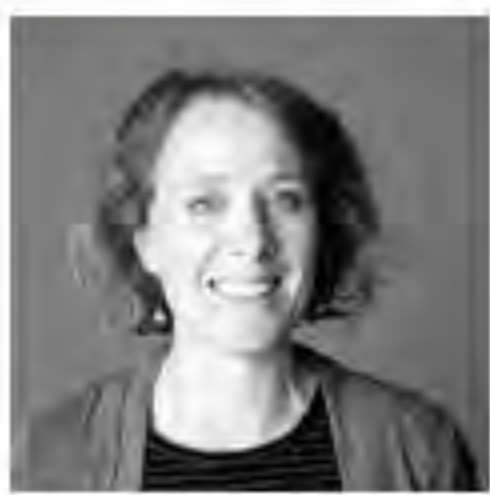

Sunniva Heggem Lundin Rädglier, Studiekonsulant design Toam **Riffitten** ministrasjon +47 922 46 323 sunhlund@khin.no

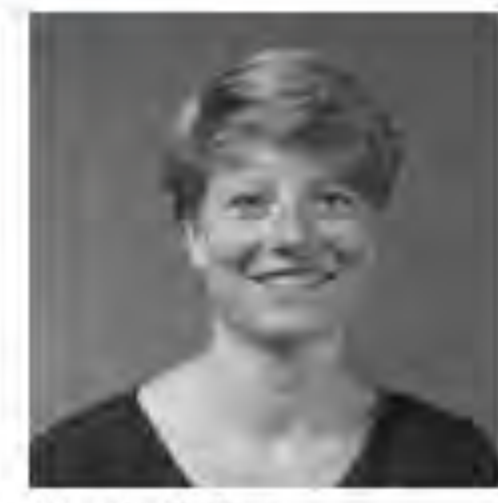

Alexandra Mertens Seniordidgiver Team **Sitti Pho**ministrasjon +4797465866 aloxandra, mortens@khip.inc.

## If you have questions, please contact the student advicer at your study program

khio.no/en/about/staff

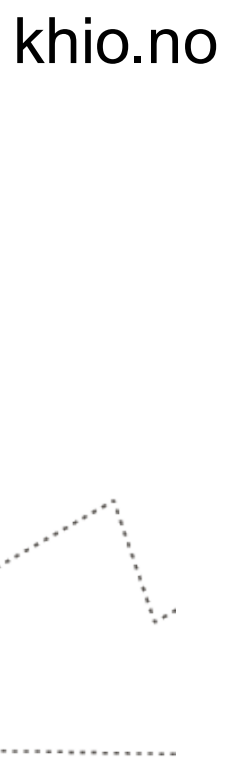

# **The Service Senter**

## **Consists of the following teams:**

Operation, Cleaning, Office for AV equipment and lighting, Reception and an Exhibition Coordinator.

The service center is also responsible for KHiO's postal service.

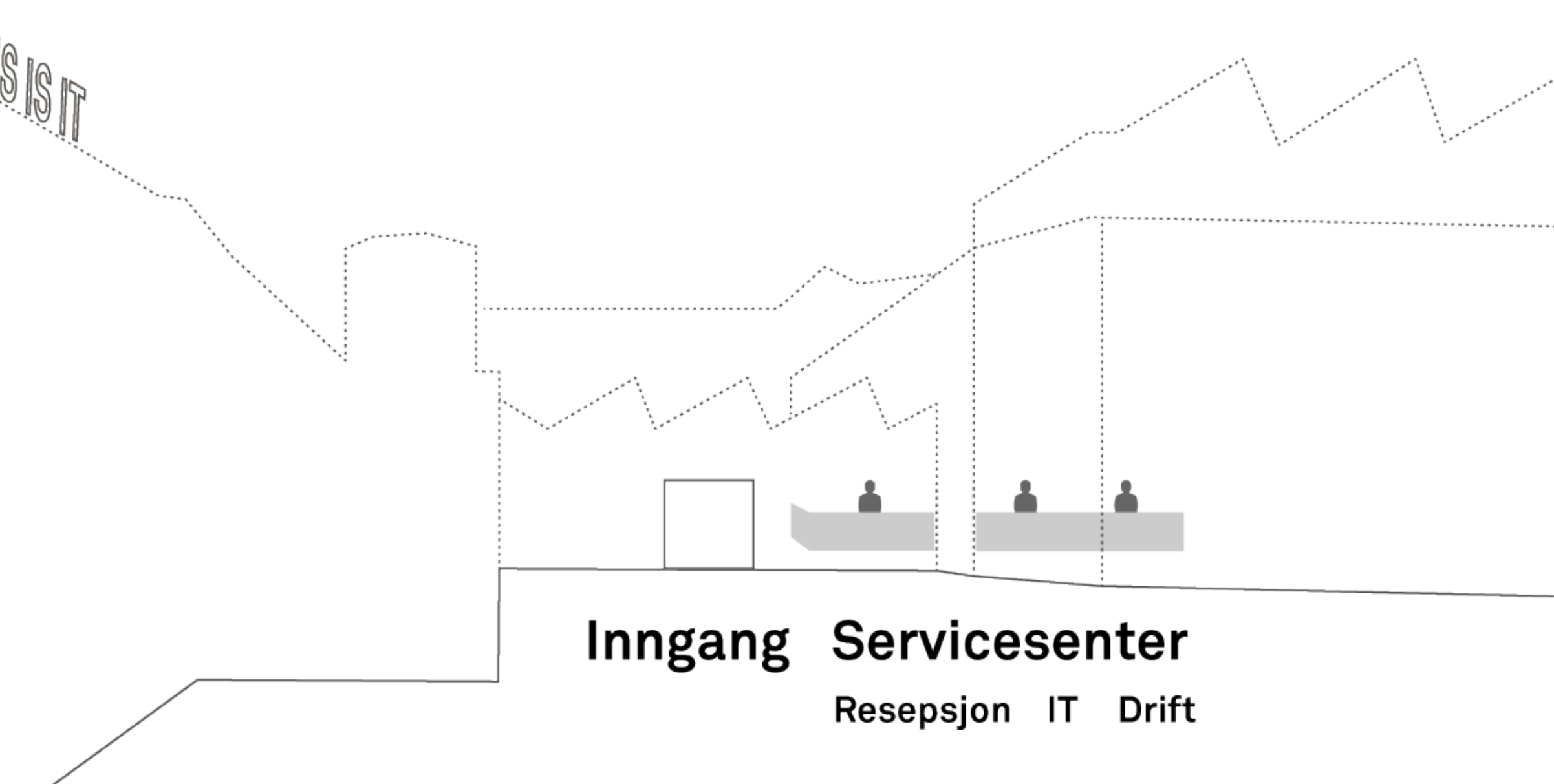

# **Opening hours**

- The school's, the Service center's and the switchboard's opening hours:
	- 16 August to 14 September: weekdays 08.00-15.00
	- 15 September to 14 May: weekdays 08.00-15.45
	- 15 May until the end of the semester: weekdays 08.00-15.00
	- Saturdays and Sundays: closed
- For information regarding students access to the school building, please see information on www.khio.no under the tab "CONTACT" at the bottom of the page.
- Late night stay or spending the night at school is not allowed.

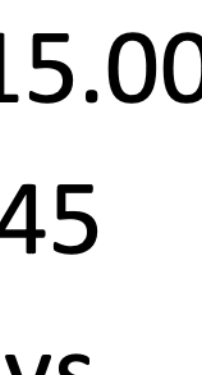

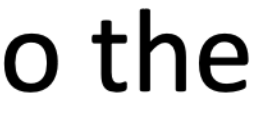

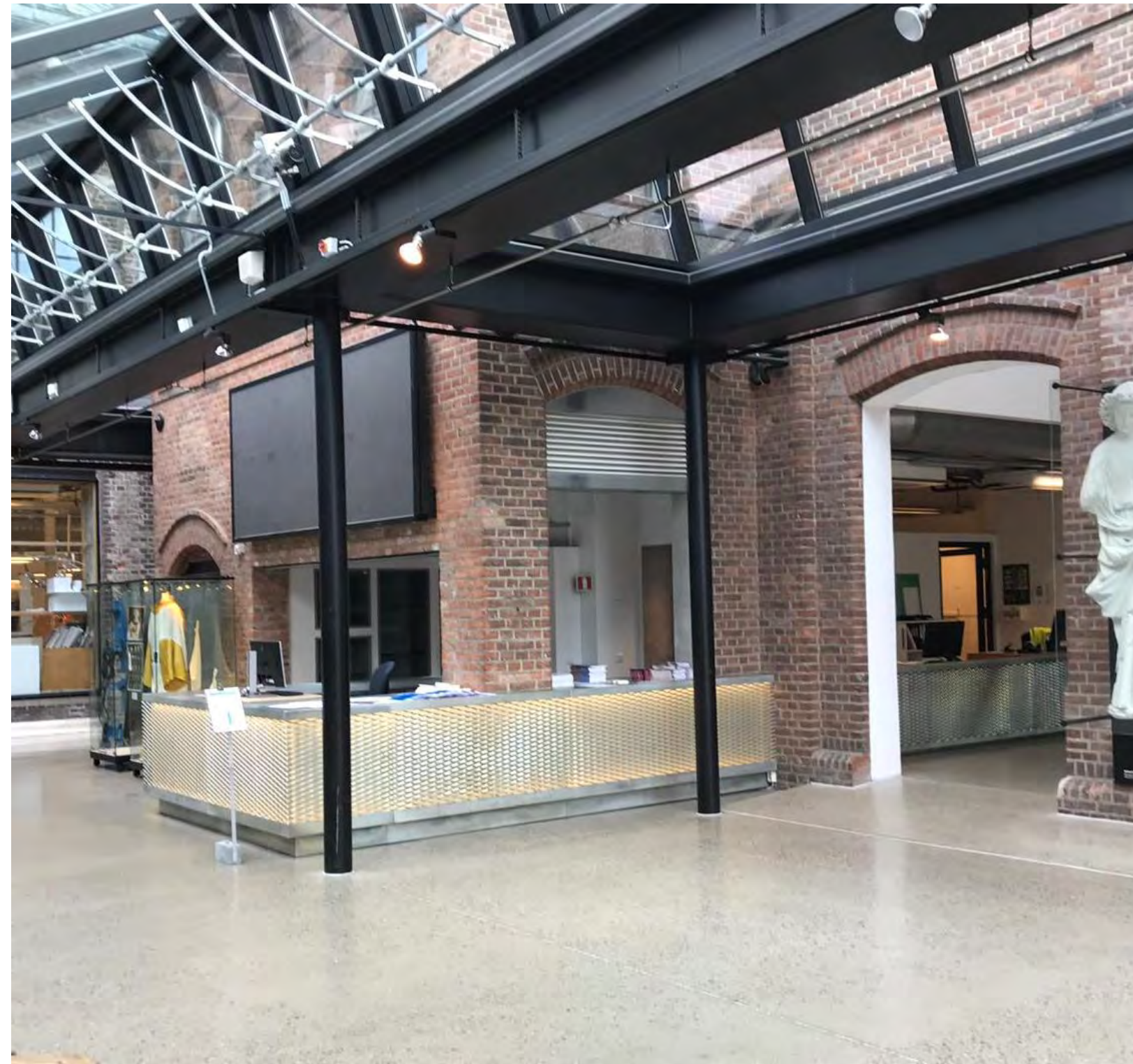

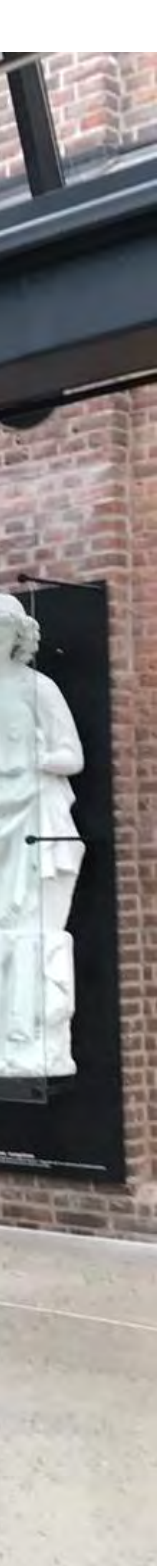

khio.no

# **Student guard**

# **Student guard at the front desk**

From Monday to Thursday, the front desk is attended by a student guard from 15.00/15.45 to 20.00 hrs.

Their job is first and foremost to guide the audience and to answer any questions, then to close and lock after any arrangements.

- 
- 

khio.no

- Loan of AV-equipment and lights
- Help in set-up of IT-account, e-mail, user-names and internet access
- Distribution of Antibac and face masks for use in teaching
- Forgotten items

# **You can get help with the following**

# **Team Operations & Lending**

- Located in the school's service center and at service@khio.no
- Responsibilities are:
	- Building operations and maintenance.
	- Safety.
	- Lending of AV-equipment and lighting of exhibitions.
	- A serviceteam assists and facilitates for completion of the education.
	- For more information, please visit the school's intranet site and click on Service center. https://khio.no/intranett

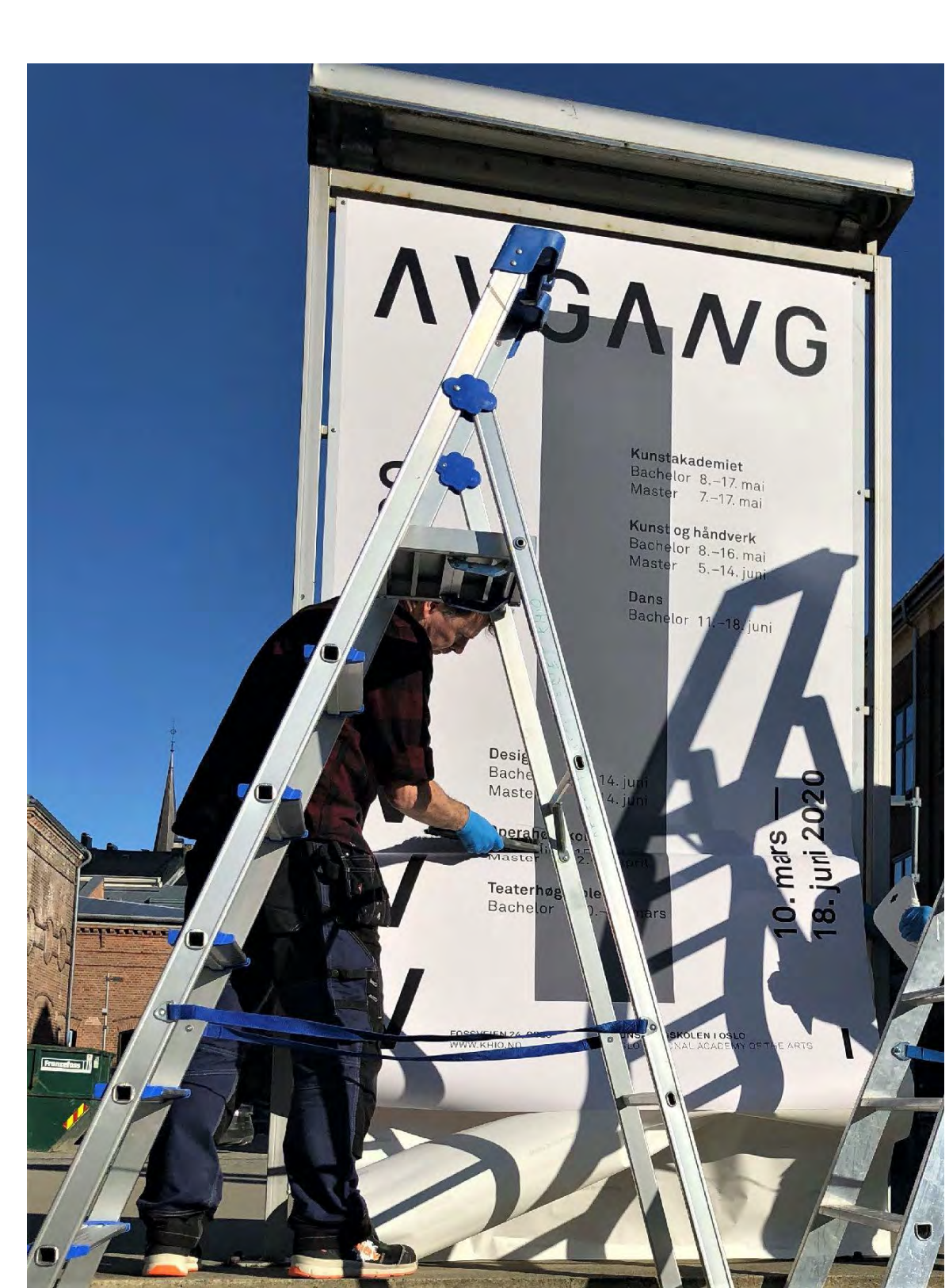

khio.no

# **Team Cleaning**

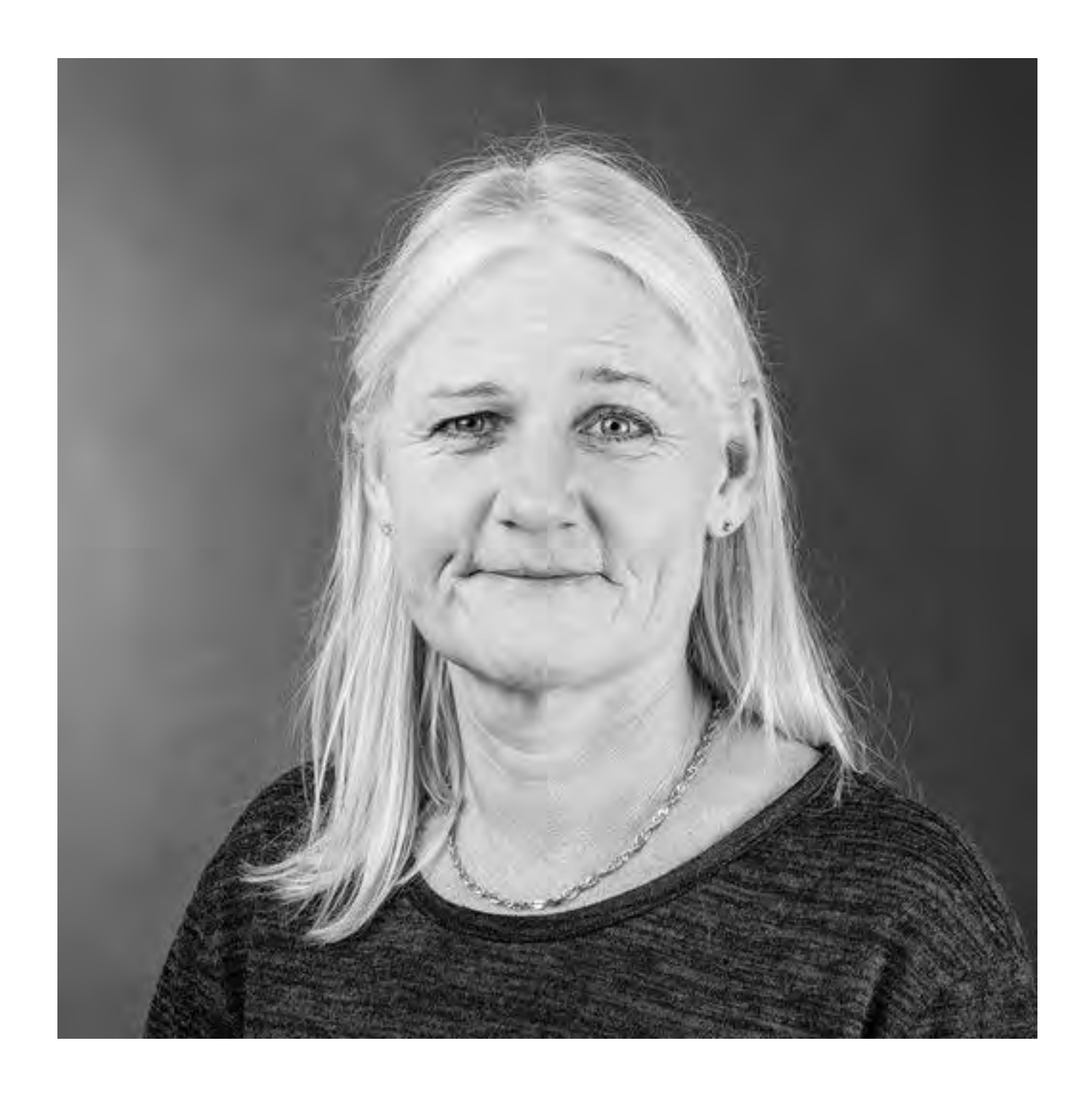

**Tone Kristin Veisten** Teamleader cleaning

- To be seen all over the school and at service@khio.no
- Responsibilities are:
- All kinds of cleaning at the school, except
	- window washing
- Some internal maintenance

# Neatness, waste disposal and recycling

- Better cleaning and better indoor air quality.
- Better well being.
- Better safety, less fire hazards.
- Waste in classroom: We empty the transparent sacks for waste, the grey sacks for recycling of paper and cardboard and sacks for recycling of plastics.
- If you need to dispose of electrical waste, chemical waste or other, please contact the Drift team at service@khio.no

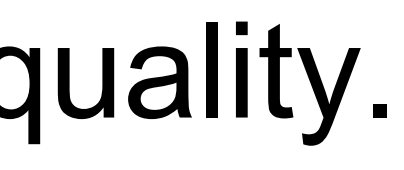

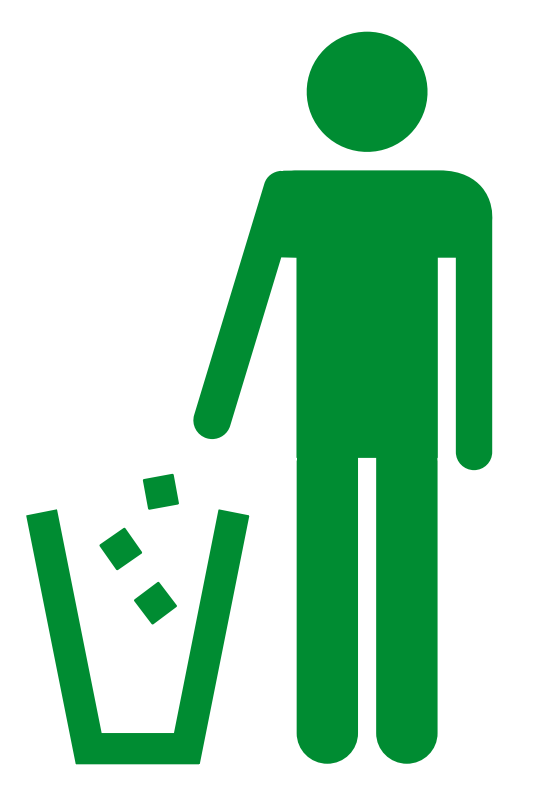

# What is OK? **And what is not OK to do?**

KHiO does not own the school buildings and therefore there are some limitations in the use of the buildings and in the use of the infrastructure.

There are also some considerations that all have to take in the use of the school premisses, in relation to fire safety and safety in general. Please consult with the Team Operation and leading.

- 
- 
- 
- 
- 

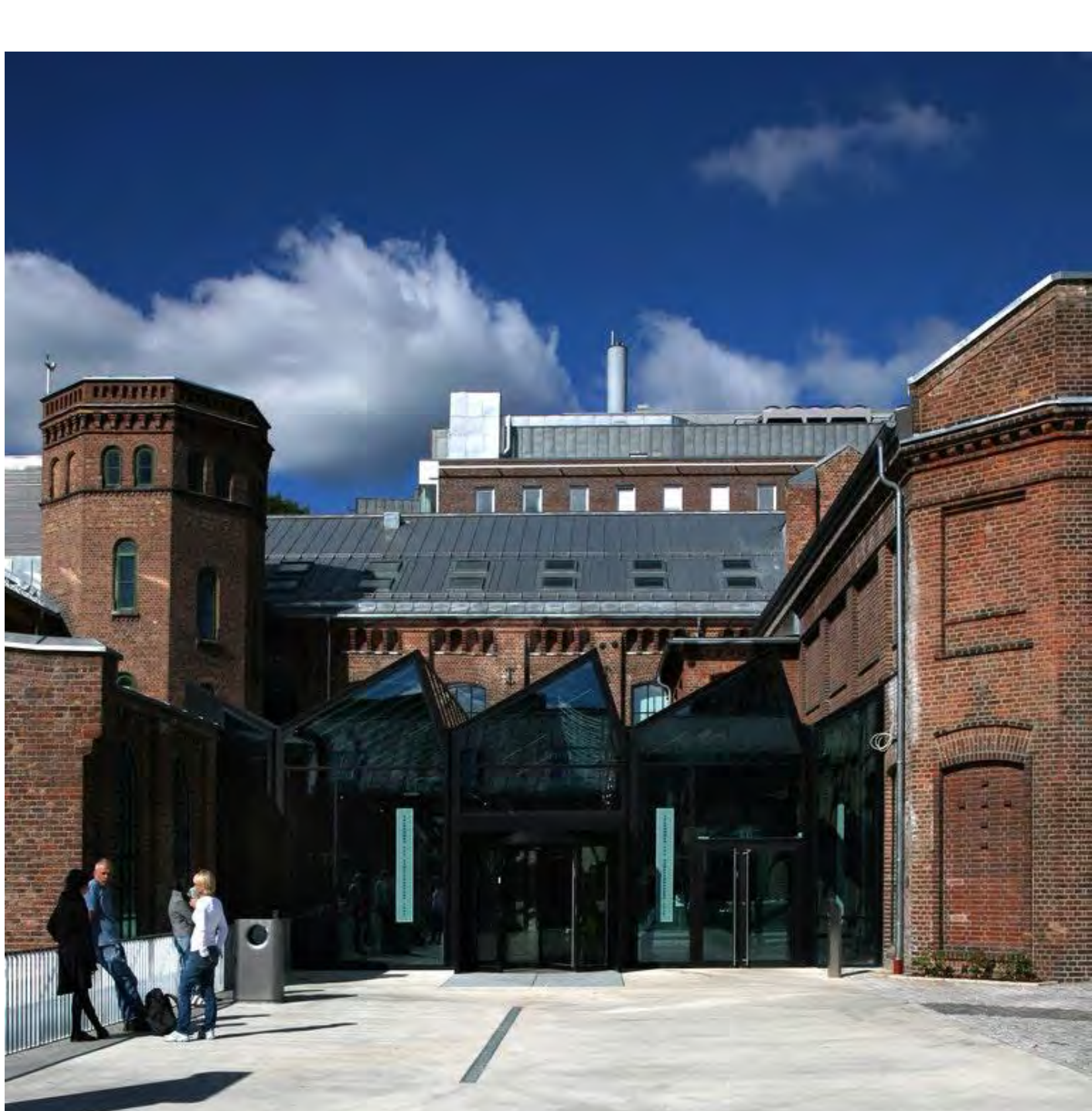

# **Access card**

- Access cards are made by Drift in the Service center.
- I you have not received your access card, go to the Service center to be photographed.
- Information regarding opening hours for Drift can be seen at posters in the Service center.
- Temporary access card with up to three days validity is issued in the Service center within ordinary opening hours.
- Take good care of your access card and do not loan it out.
- Access cards are personal.

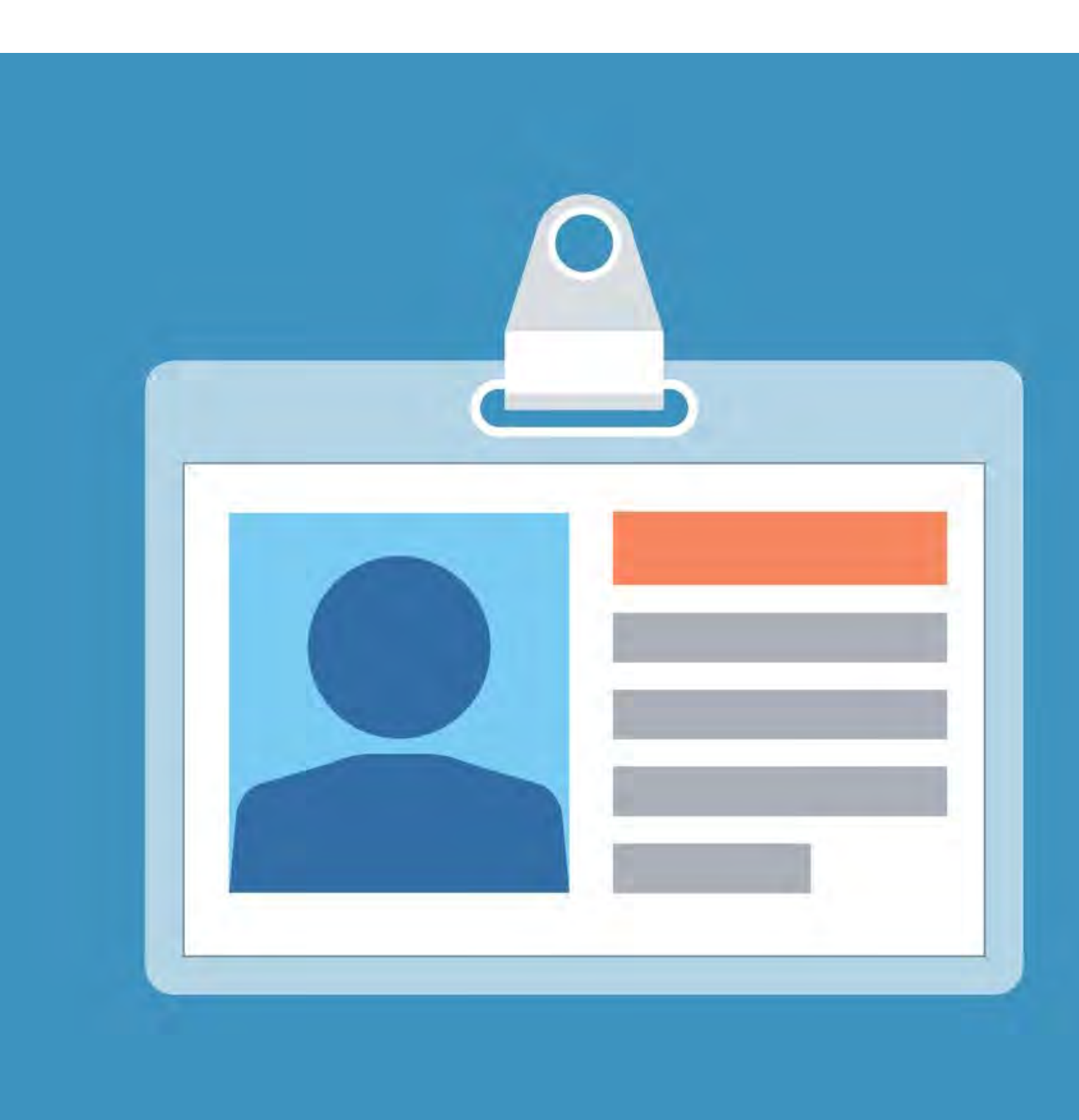

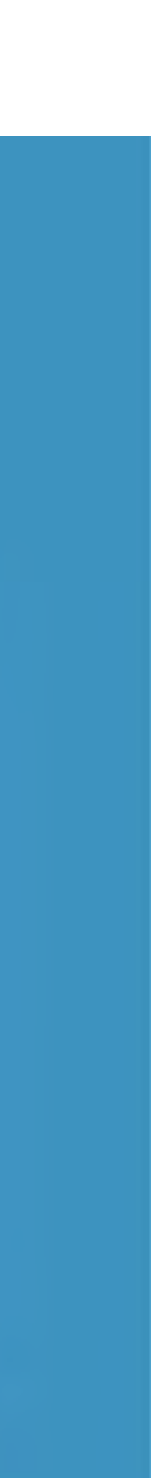

# Access control and safety

- Access control system.
- Camera surveillance
- Security.
- All use of the systems is in accordance with international GDPR (General Data Protection Regulation).
- Be aware of theft.

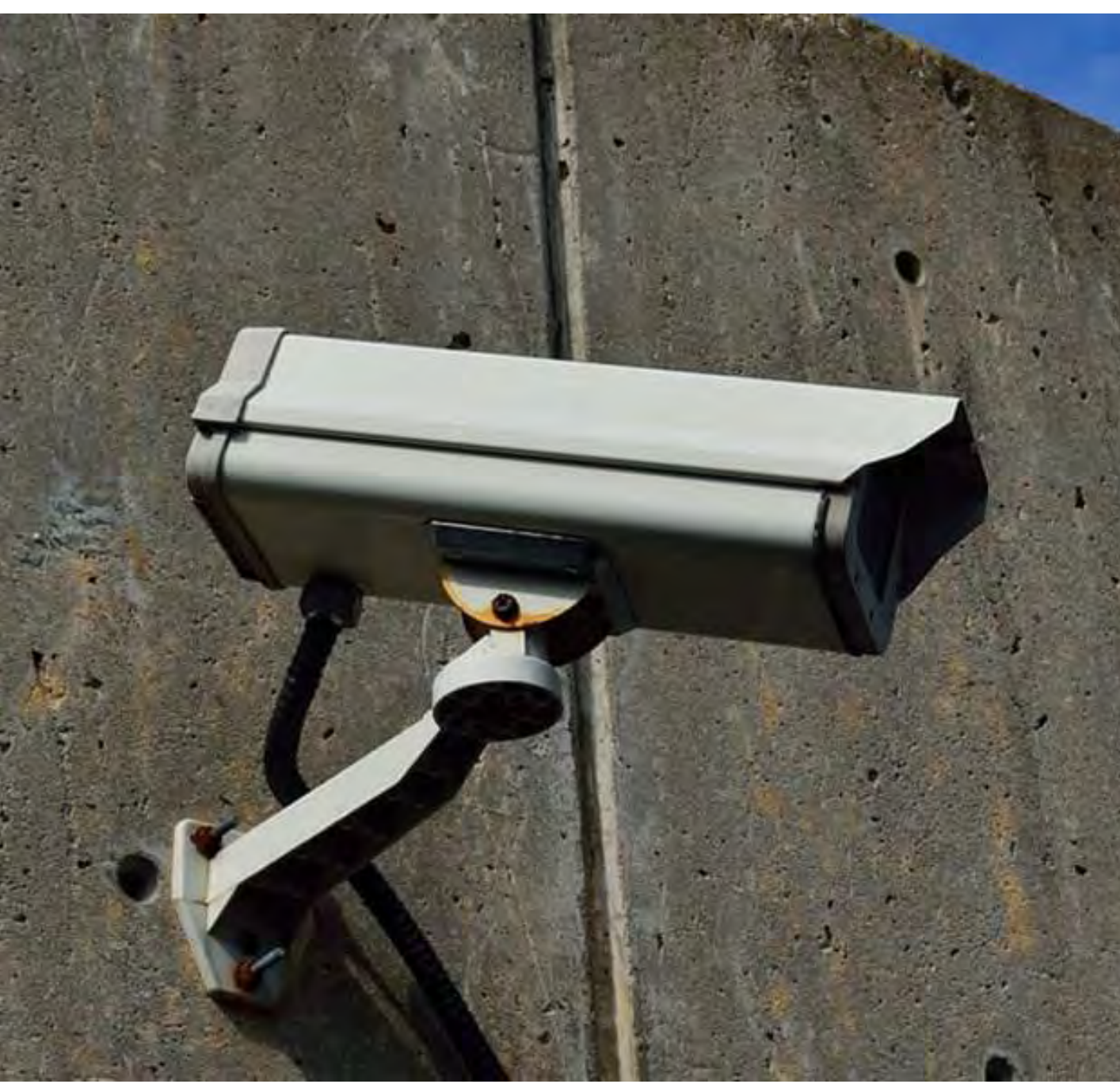

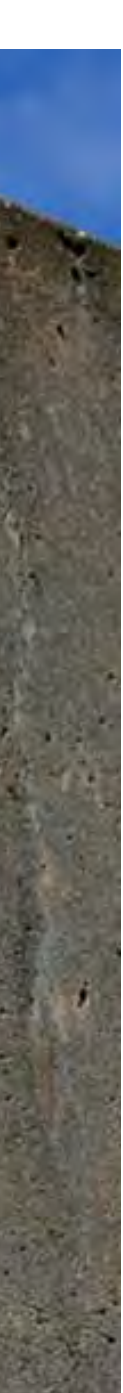

# **Mandatory training in fire safety**

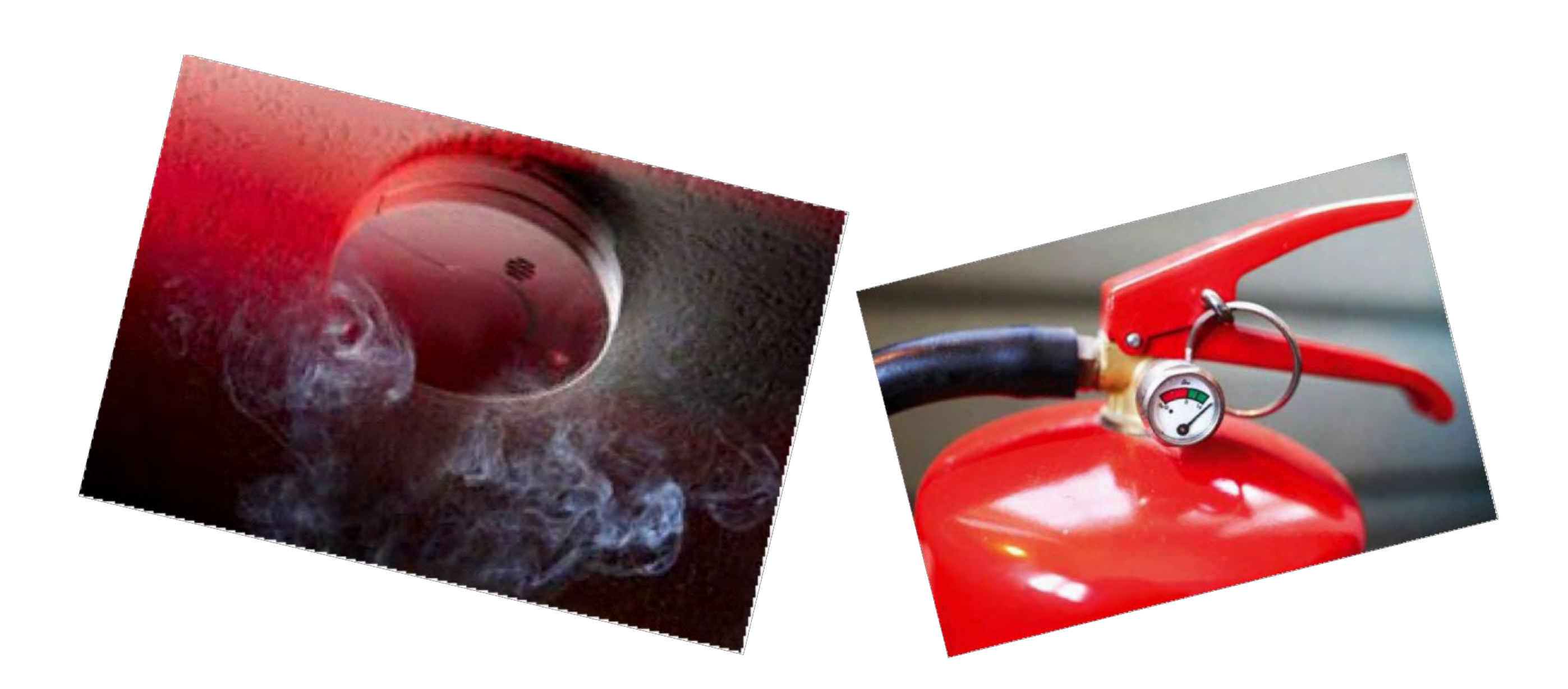

# www.branntest.no

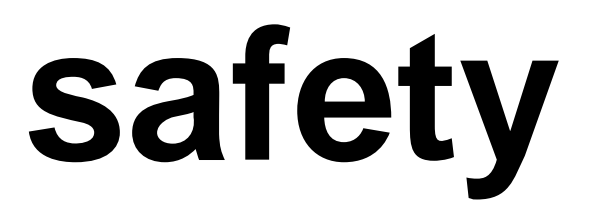

# www.sikresiden.no

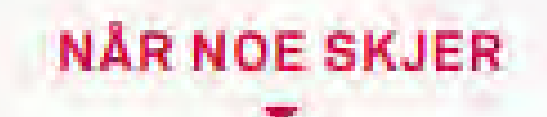

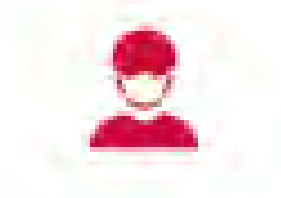

Koronasituasjonen

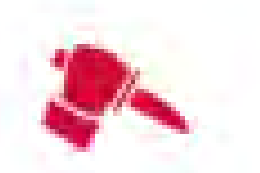

Voldssituasjoner

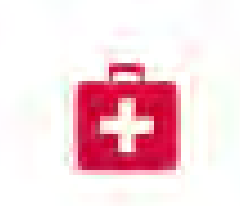

Førstehjelp

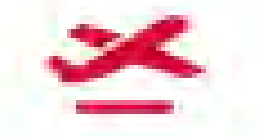

På reise

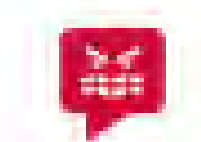

**Trusler** 

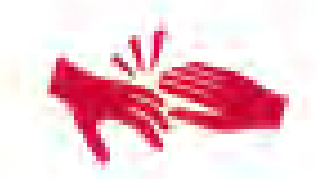

**Seksuell trakassering** 

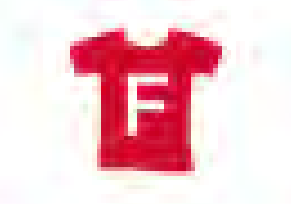

Hendelser ved studiestart

## FOREBYGGENDE

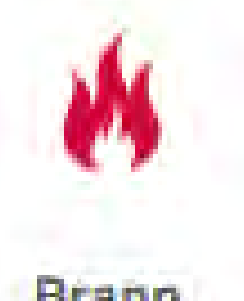

Brann

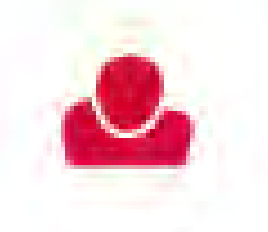

Selvmordsfare

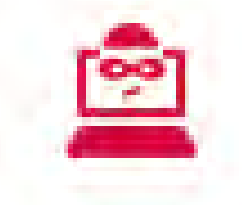

Nettsvindel

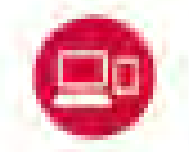

Mistet eller stjålet

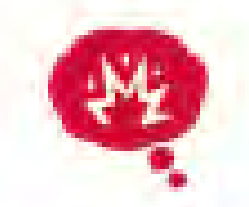

Ekstremisme

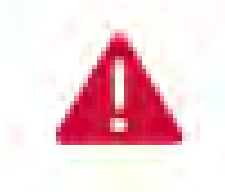

Si fra

khio.no

## More information on KHiO Intranet

Please report any need for assistance, damage defects or safety faults to The Service Center

## **Best of luck at KHiO!**

**Please feel free to ask if you have any questions!**

[service@khio.no](mailto:service@khio.no) Tel. 22995500

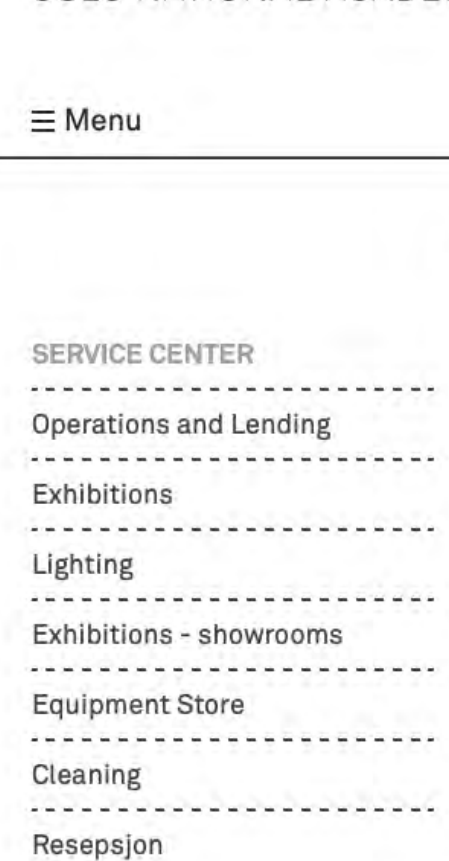

**NORSK** 

Search Q

## **Service Center**

The Service Center is a common meeting point for the Front desk, IT and Operations and Lending. Most questions regarding access cards, parking, IT,  $- - - -$ cleaning and operations can be addressed here.  $- - - - -$ 

The Service Center can help you with the following:  $- - - - -$ 

- Front desk services
- IT user support
- Operations user support
- Cleaning user support
- Equipment Store for lending of AV equipment
- Lighting of exhibitions

The Service Center is open:

Monday - Friday: 8.30-15.30 in the period September 15th - May 14th (Switchboard/Front desk is open from 08:00 to 15:45) Monday - Friday: 8.30-15.00 in the period May 15th - September 14th (Switchboard/Front desk is open from 08:00 to 15:00)

The phone number to the Service Center is:

- Front Desk 22 99 55 00
- $\bullet$  IT: 22 99 55 03
- Operations: 22 99 55 04

The e-mail address for registration of cases in the Service Center HelpDesk is: service@khio.no.

Here you can report any issues, and your inquiry will be distributed among the department's employees for further follow-up.

khio.no

## Keep updated on events and relevant information for students on [www.khio.no](http://www.khio.no/)

# www.khio.no

### KUNSTHØGSKOLEN I OSLO

OSLO NATIONAL ACADEMY OF THE ARTS

 $\equiv$  Meny

#### Studier

TEATERHODEKDLEN DANS KUNST OG HÄKDVERK DPERAHØDSKOLEN DESIGN KUNSTAKADEMIET

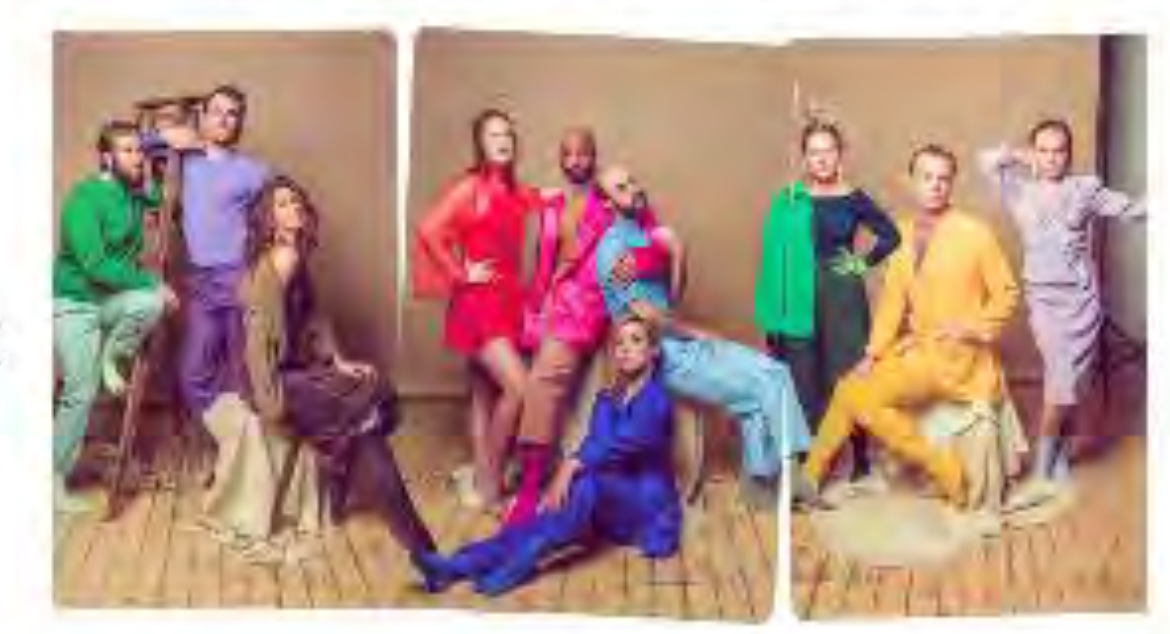

## **Teaterhøgskolen**

Teaterhøgskolen har sidan etableringa i 1953 vore den leiande institusjonen for utdanning av scenekunstnarar. Teaterhegskolen tilbyr bachelorstudium for...

Kommende arrangementer

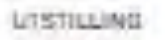

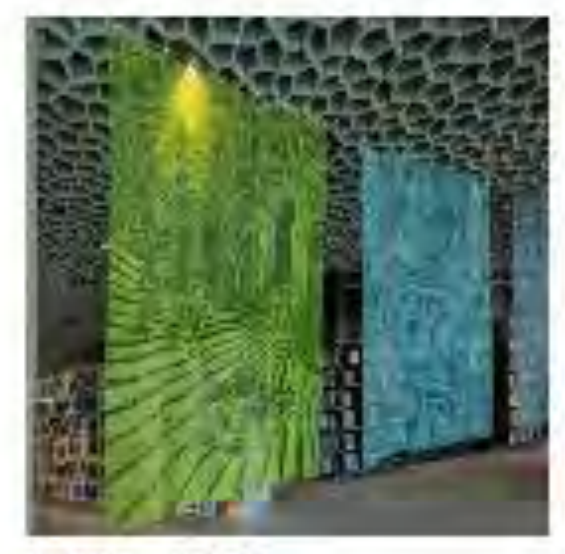

 $18.06. - 31.10.$ 700 Kunst Deichman Bjørvika

UTSTILLING

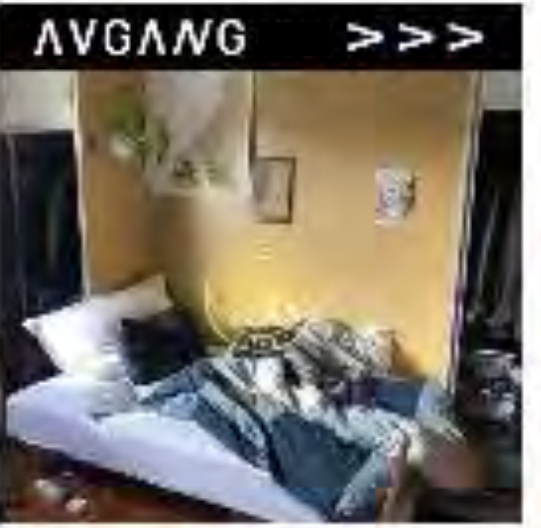

 $01.08. - 16.08.$ Avgangsutstillingen Master billedkunst

LISTILLING

 $14.08. - 13.09.$ 

Compose Decompose Pause

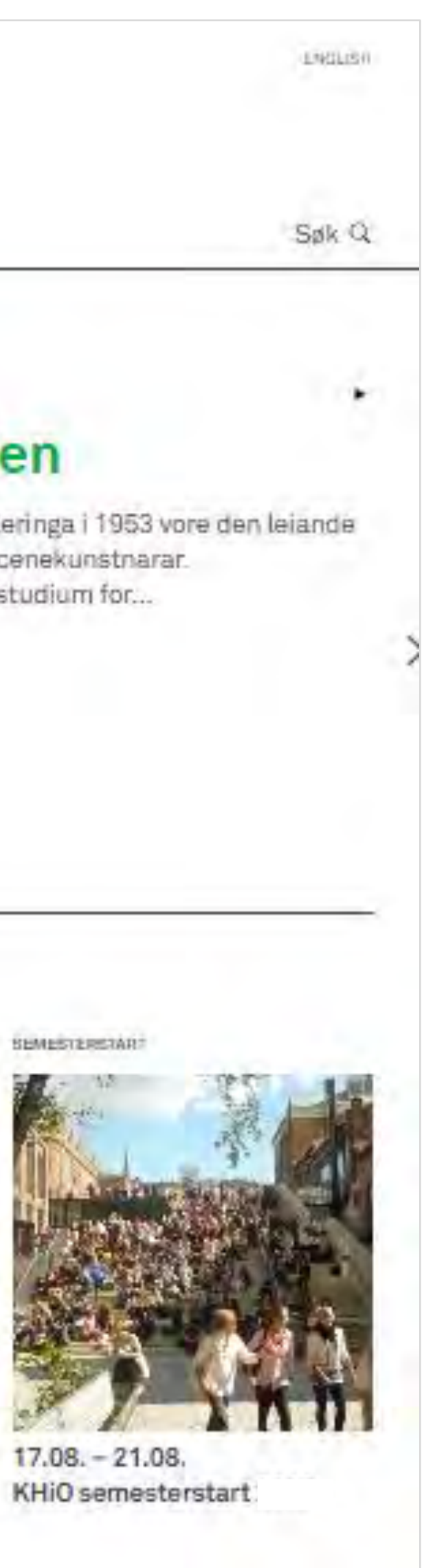

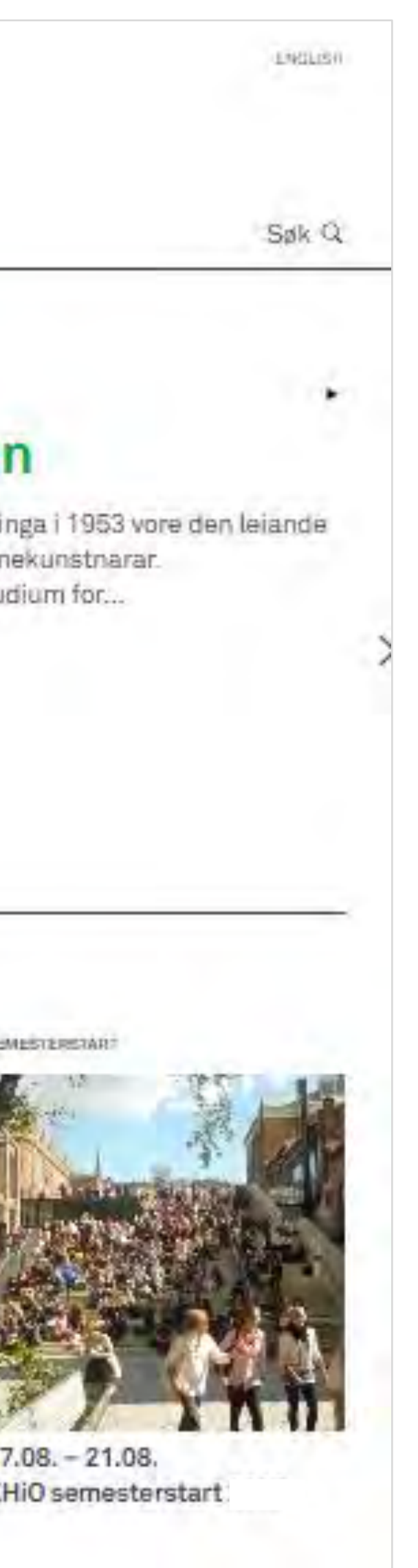

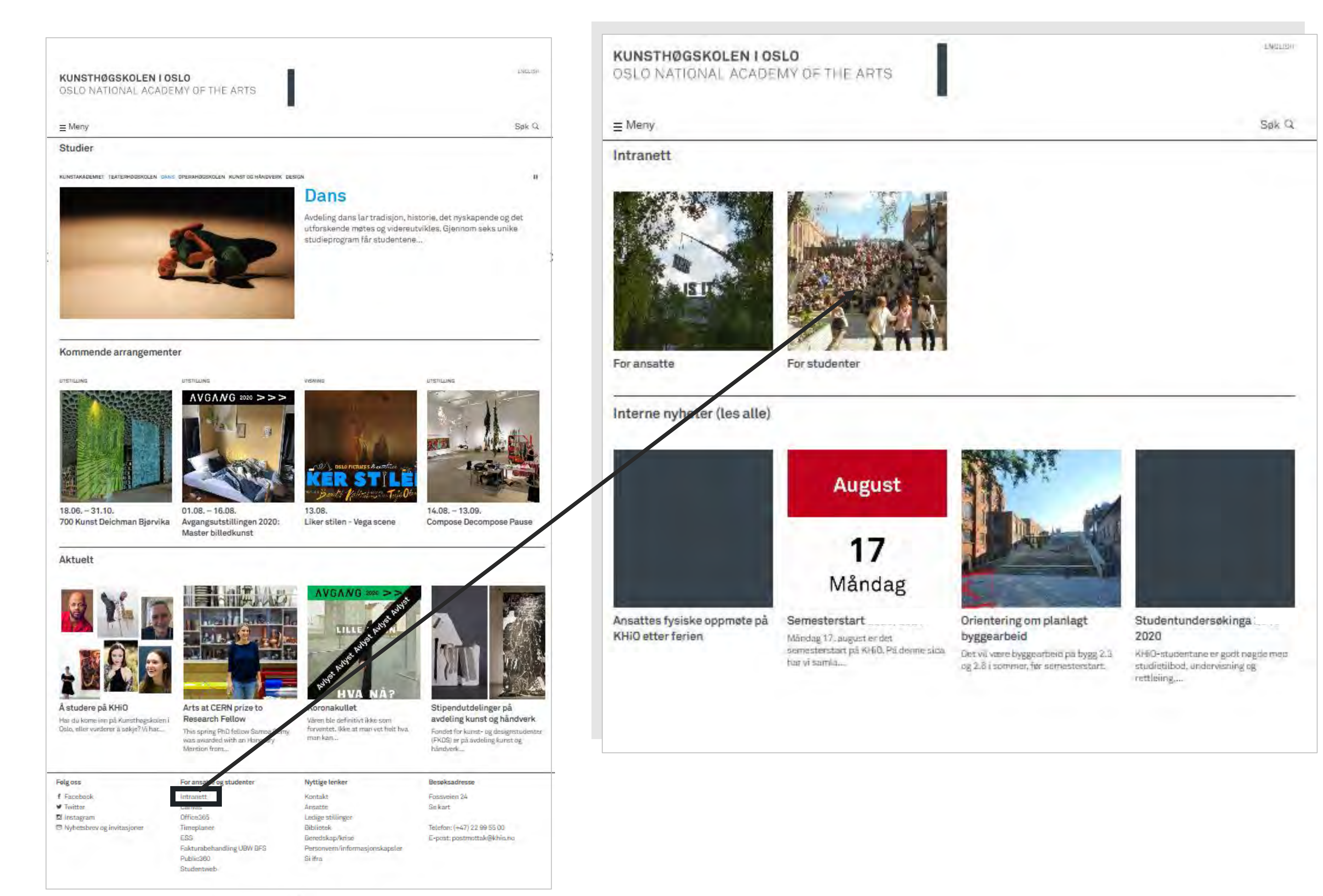

 $\equiv$  Meny

## Intranett for studenter

Stikkord

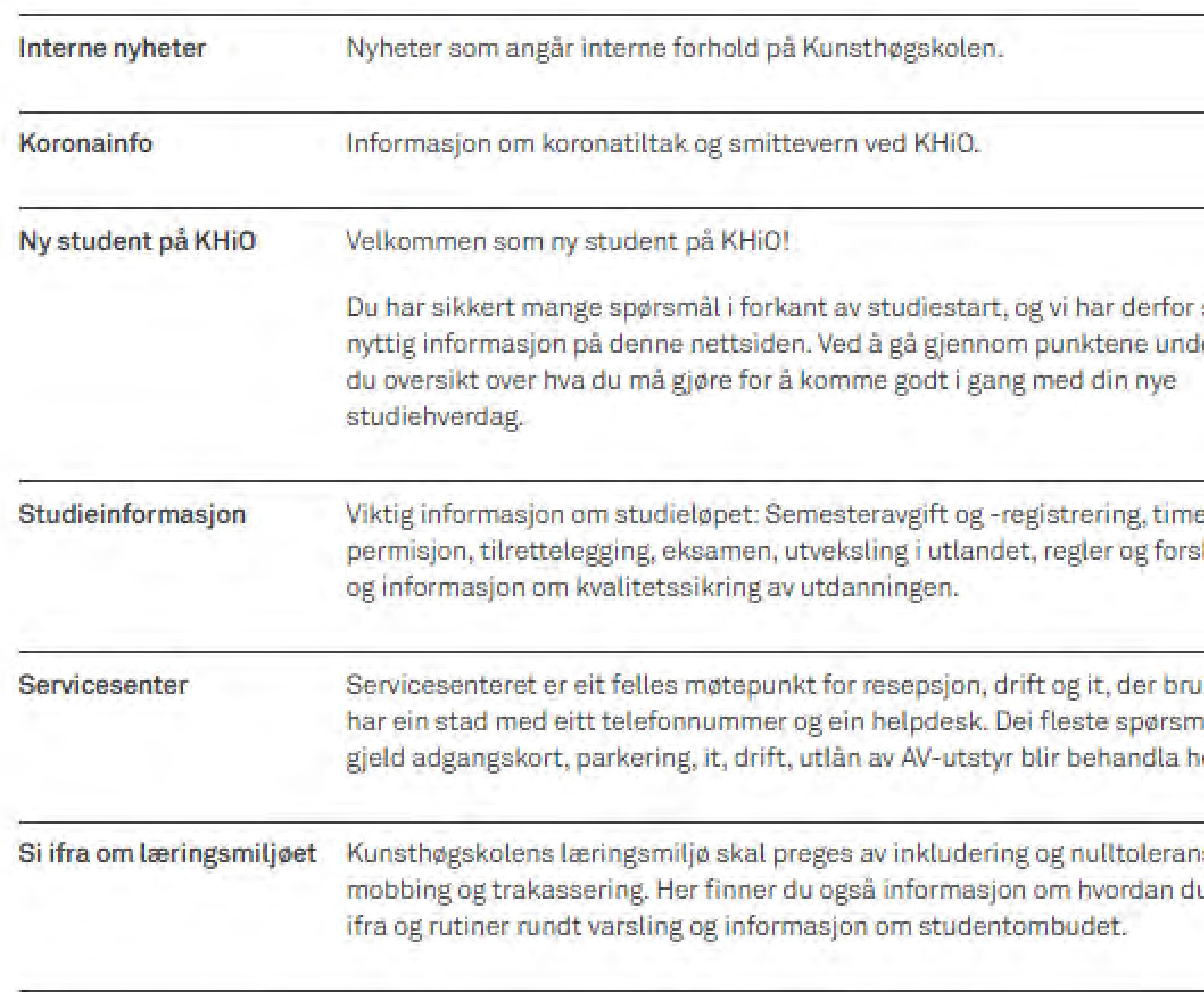

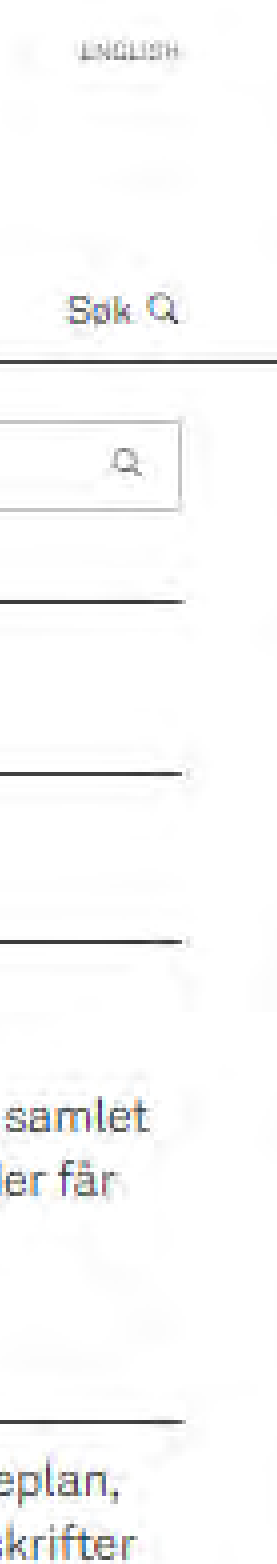

karen nal som er.

ise for u kan sil

## You will find most of the information you need during the study time at khio.no/intranett/forstudenter

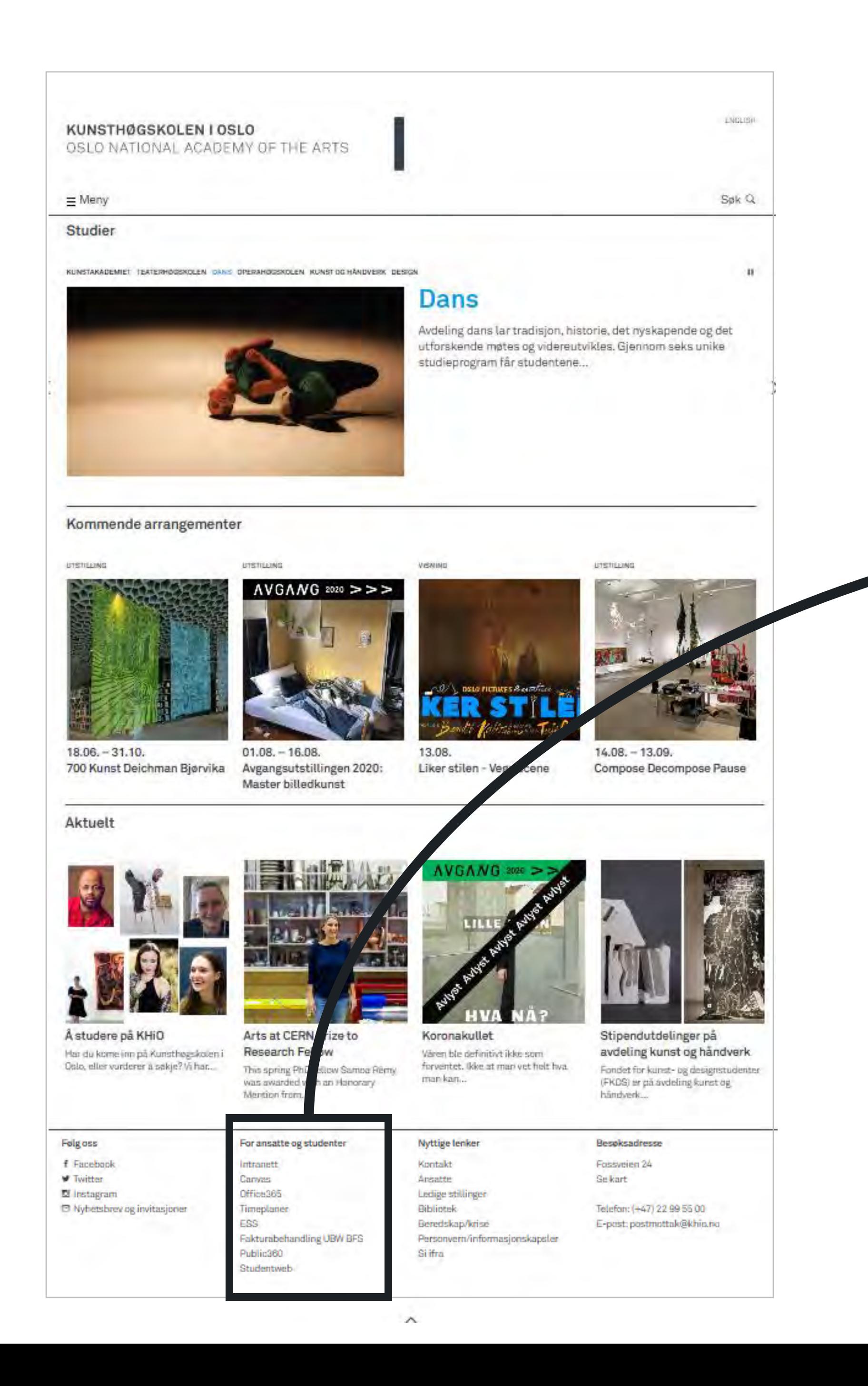

**For staff and students Intranett Canvas** Office365 Teaching schedule ESS Invoice Management UBW BFS Public360 Studentweb

# **Newsletter**

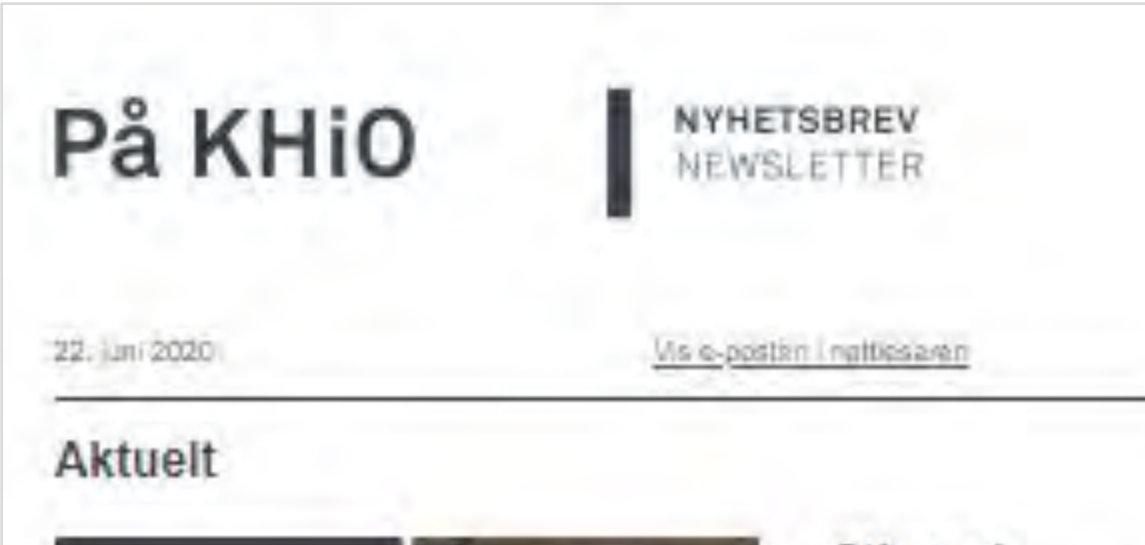

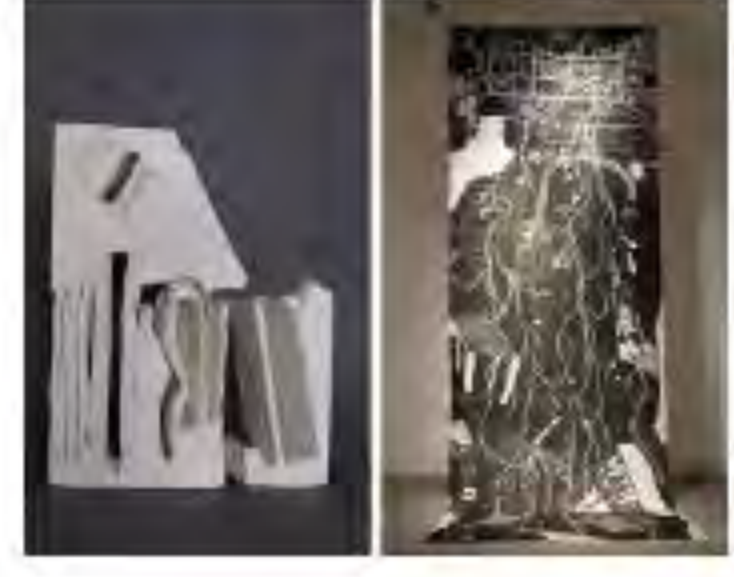

### Stipendutdelinger på avdeling kunst og håndverk

Fondet for lounst- og designstudenter (FKDS) er Institute paster 1901 tild Beatrice Gultomsch og sachelorstudent Berenice: Jainice Hernandosz Hemandez

## Internposten

for studenter og ansatte på KHiO

20. august, 2021

![](_page_35_Picture_8.jpeg)

# **Anbefalinger**<br>Guidelines

### Arrangement

![](_page_35_Picture_11.jpeg)

Utstilling: 12.08.-01.07. Avgang 2020: MFA in **Medium and Material-based** Art and MFA in Art and Public Space

Ningteen graduate students as well as two faachers and a culator, have given this void tangible form as a text, image, are: audio montage of individual and poliacionativa contributions.

![](_page_35_Picture_14.jpeg)

#### Utclilling: 19.06.-19.07. Avgang 2020: Bachelor medium- og materialbasert kunst

24 avgangsstudentar ved bachelorstudiet i medium- og materialbasert kunst lanserar sitt avsultande avgangserbold ( a) uttiling på al helmeside.

#### Oppdaterte koronaregler

Studiestart på KHiO er 23. august. KHiO planlegger for et så normalt studieår som mulig, men noen tiltak må vi fortsatt følge. Se hva de er på: khio.no/korona

#### **Ekstraordinært styremøte**

Tirsdag 24. august er det ekstraordinært styremøte. På agendaen er behandling av Nokut-rapporten fra tilsynet med det systematiske kvalitetsarbeidet ved Kunsthøgskolen i Oslo.

#### Les mer på khio.no/intranett

![](_page_35_Picture_22.jpeg)

## Monday: På KHiO Newsletter Friday: Internposten

## Please remember to read you **KHiO E-mail!**

# **Please follow KHiO!**

![](_page_36_Picture_1.jpeg)

![](_page_36_Picture_2.jpeg)

## Norwegian (bokmål og nynorsk) English Scandinavian Languages (Danish and Swedish)

# **Languages in use**

![](_page_37_Picture_1.jpeg)

## KUNSTHØGSKOLEN I OSLO OSLO NATIONAL ACADEMY OF THE ARTS

 $\equiv$  Meny

## **Ansatte**

![](_page_38_Picture_3.jpeg)

Anne Line Abotnes Seniorrådgiver Team kommunikasjon +47 920 39 851 anneabot@khio.no

![](_page_38_Picture_5.jpeg)

Unn Bjørge Seniorrådgjevar (vikar 50 %) Team kommunikasjon +47 402 02 080 unnbjorg@khio.no

![](_page_38_Picture_7.jpeg)

Atle Faye Teamleder Team kommunikasjon +47 913 47 369 atle.faye@khio.no

![](_page_38_Picture_9.jpeg)

Tom Christer Ruud Rådgiver Team kommunikasjon +47 486 00 770 tomcruud@khio.no

![](_page_38_Picture_11.jpeg)

Mette Aaseth Seniorkonsulent Team kommunikasjon +47 920 56 445 mette.aaseth@khio.no

ENGLISH

![](_page_38_Picture_15.jpeg)

Even Fangberget Onsager Seniorrådgiver. Webansvarlig Team kommunikasjon +47 408 43 081 even.onsager@khio.no

![](_page_39_Picture_0.jpeg)

Anbefalinger Guidelines

![](_page_39_Picture_2.jpeg)

**Hold 1 meter avstand** (unntak for studiesituasjoner) Maintain 1 metre distance (except during teaching)

![](_page_39_Picture_4.jpeg)

Vask hender grundig og ofte Wash hands thoroughly and often

![](_page_39_Picture_6.jpeg)

## Små grupper fremfor store forsamlinger

Small groups rather than large assemblies

![](_page_39_Figure_9.jpeg)

Det er anbefalt at studenter og ansatte tar to selvtester i uken It is recommended that staff and students take two self-tests a week

![](_page_39_Picture_11.jpeg)

Bli hjemme hvis du er syk Stay at home if you don't feel well

khio.no/ korona

## Oppdatert informasjon om tiltak og smittevern

Updated information on measures for preventing disease

![](_page_39_Picture_17.jpeg)

# Great student offers are right in front of your nose

![](_page_40_Picture_1.jpeg)

![](_page_40_Picture_2.jpeg)

42

![](_page_41_Picture_8.jpeg)

# **SiO**

- **SiO Health service**
- **SiO Athletica**
- **SiO Food and beverage**
- **SiO Housing**
- **SiO Associations**
- **Career Service**
- **SiO Kindergarten**

![](_page_42_Figure_0.jpeg)

# SiO Health service

![](_page_42_Picture_2.jpeg)

![](_page_43_Picture_0.jpeg)

## **Download the Mitt SiO app for a better student life!**

## Great student offers right in your pocket - whether you have iOS or Android

![](_page_44_Picture_2.jpeg)

![](_page_44_Picture_3.jpeg)

![](_page_45_Picture_0.jpeg)

![](_page_45_Picture_30.jpeg)

Check out our calendar for a complete overview of all of SiOs courses. Course

## Read more at **sio.no/en/**

# Great student offers are right in front of your nose.

# sio.no

# Use us!

![](_page_46_Picture_4.jpeg)

![](_page_46_Picture_5.jpeg)